بسم الله الرحمن الرحیم

**ƭŚĭƶŝƭŚĭƁŻƺƯō**

**T** 

مترجمان: ابوالفضل طاهریان ریزی ابوالفضل طاهريان ريزي

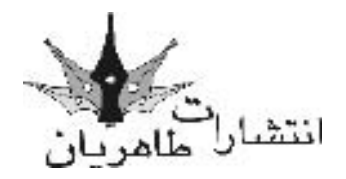

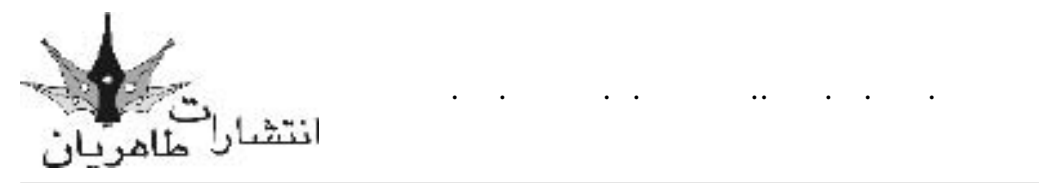

 مترجمان: ابوالفضل طاهریان ریزی-آرزو خسروپور ناشر: انتشارات طاهریان نوبت چاپ: اول 1389 تیراژ: 3100 جلد لیتوگرافی: باران حروفچینی: انتشارات طاهریان طراحی جلد: آرزو خسروپور قیمت: 60000 ریال  $4V$ ۸-۹۶۵ - ۹۲۸-۸٤۰۸-۶۲۸-۶۷۸

**آدرس**: تهران، میدان انقالب، خیابان کارگر جنوبی، خیابان لبافی نژاد، پالک ،266 طبقۀ چهارم، واحد ،11 تلفن: **66974152-**66492733

**هرگونه چاپ و تکثیر از محتویات این کتاب بدون اجازۀ کتبی ناشر ممنوع است. متخلفان به موجب حقوق مؤلفان، مصنفان و هنرمندان حتت پیگرد قانونی قرار می گیرند.**

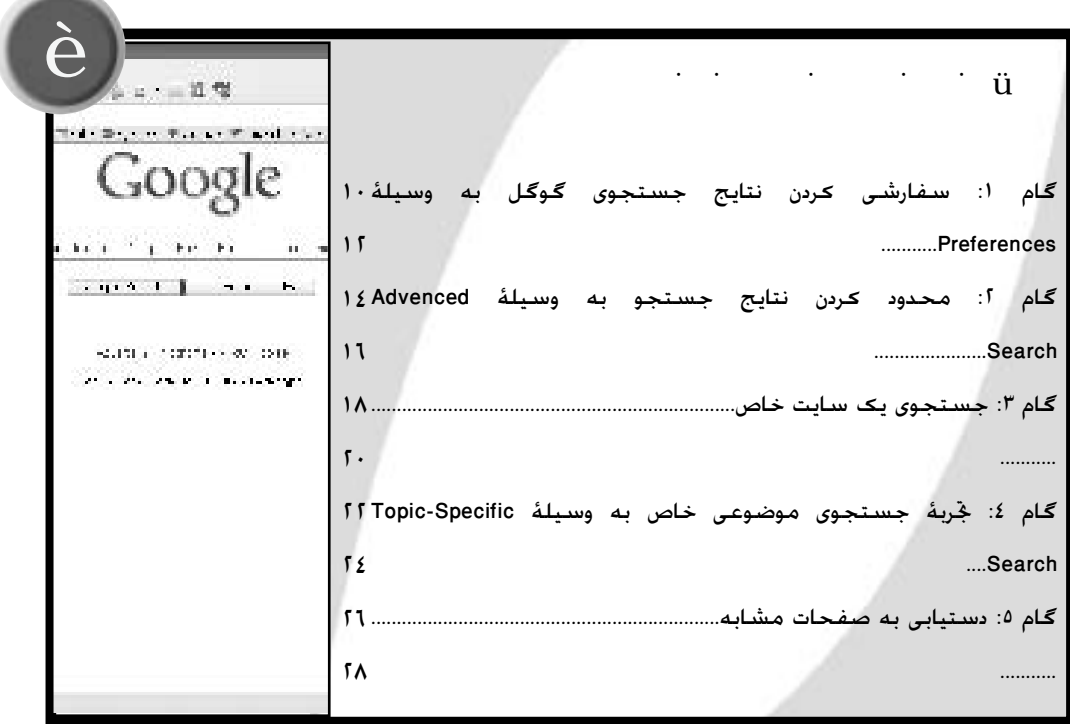

**Contractor** 

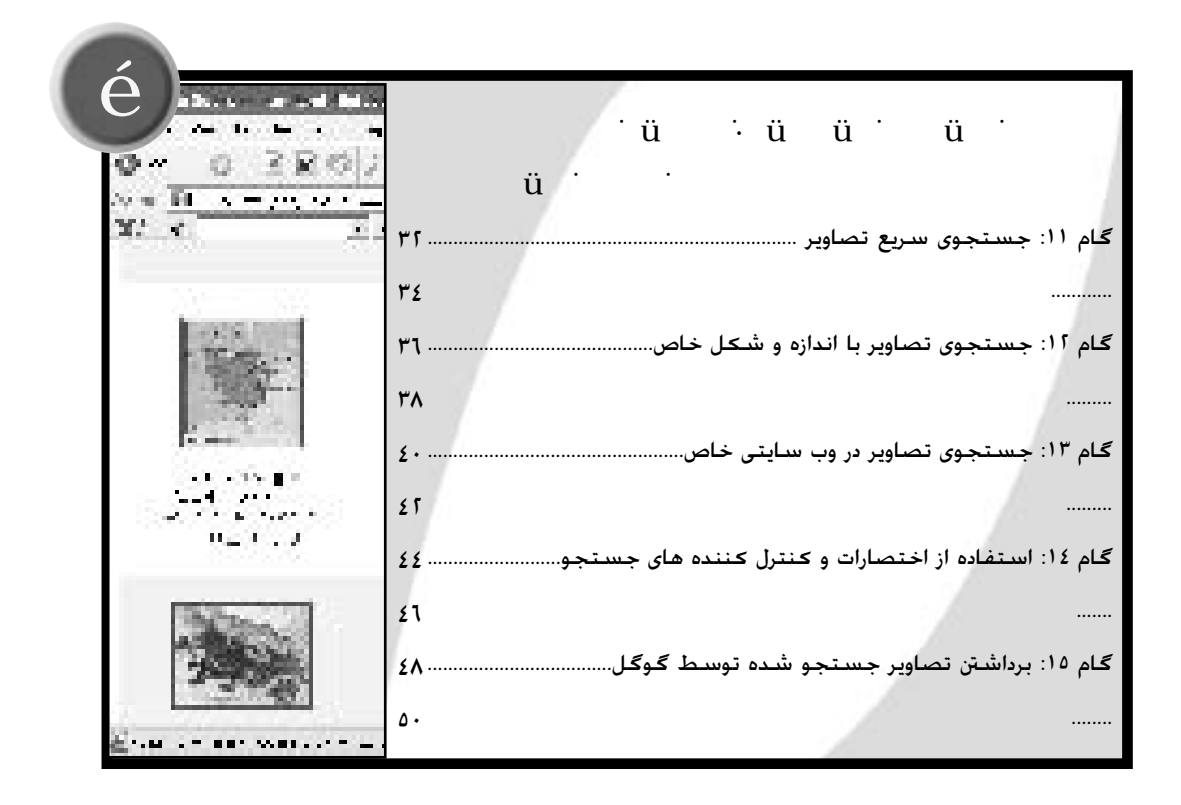

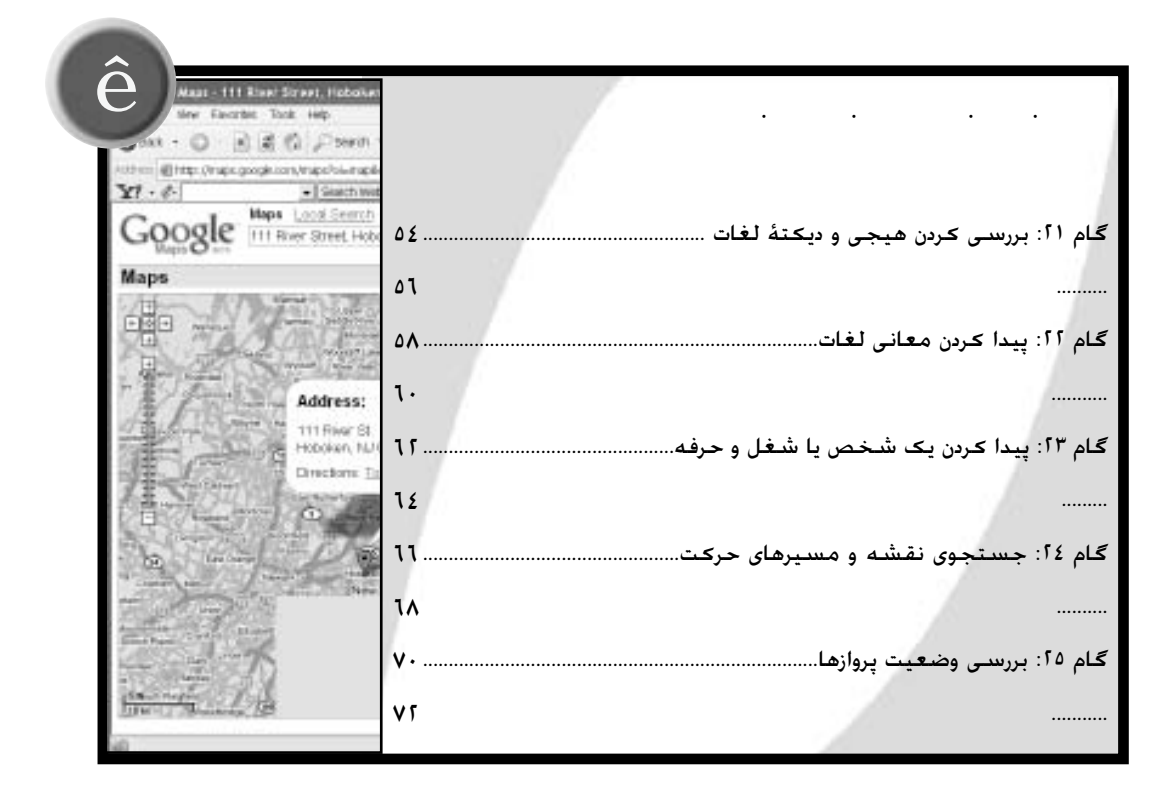

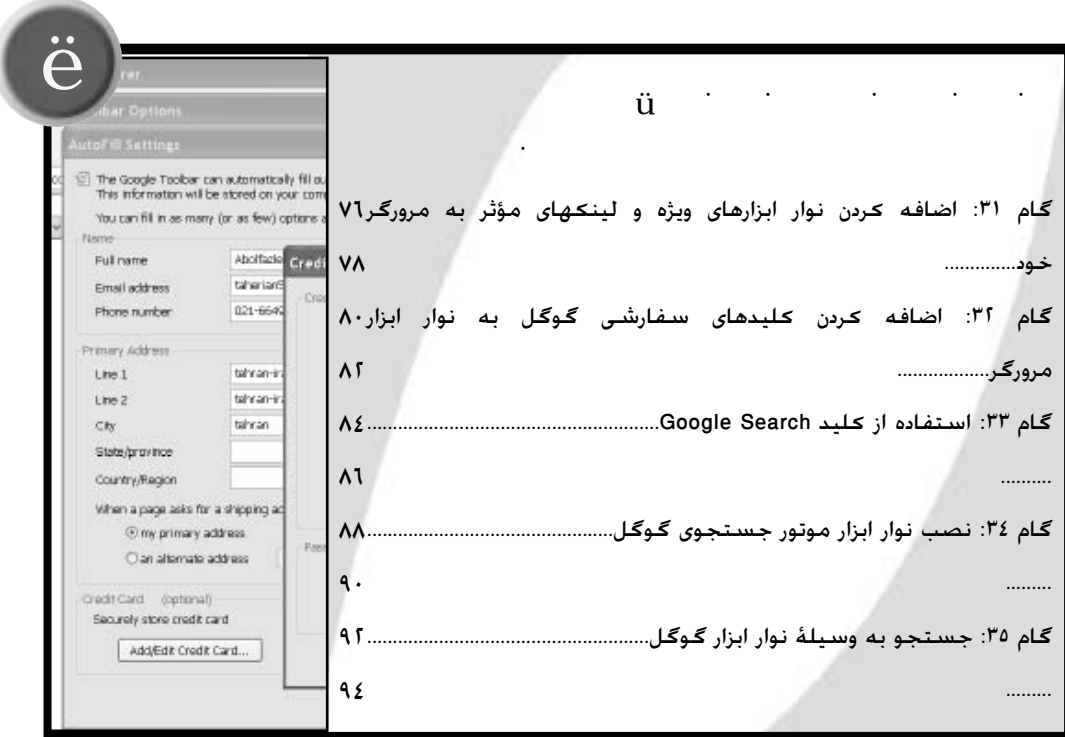

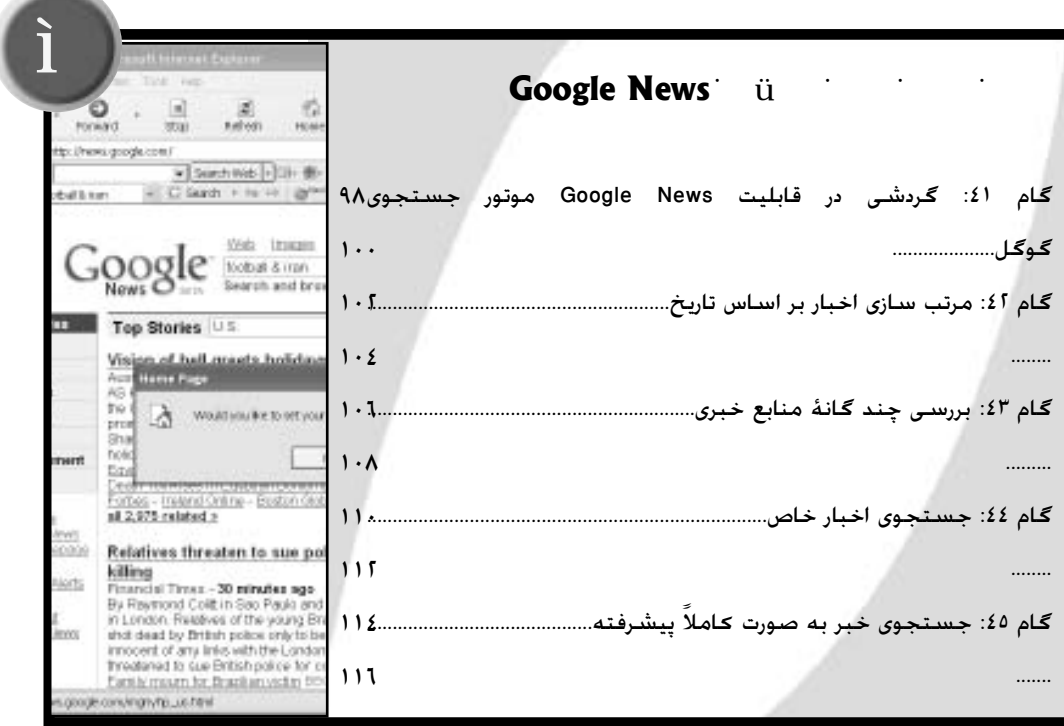

**College** 

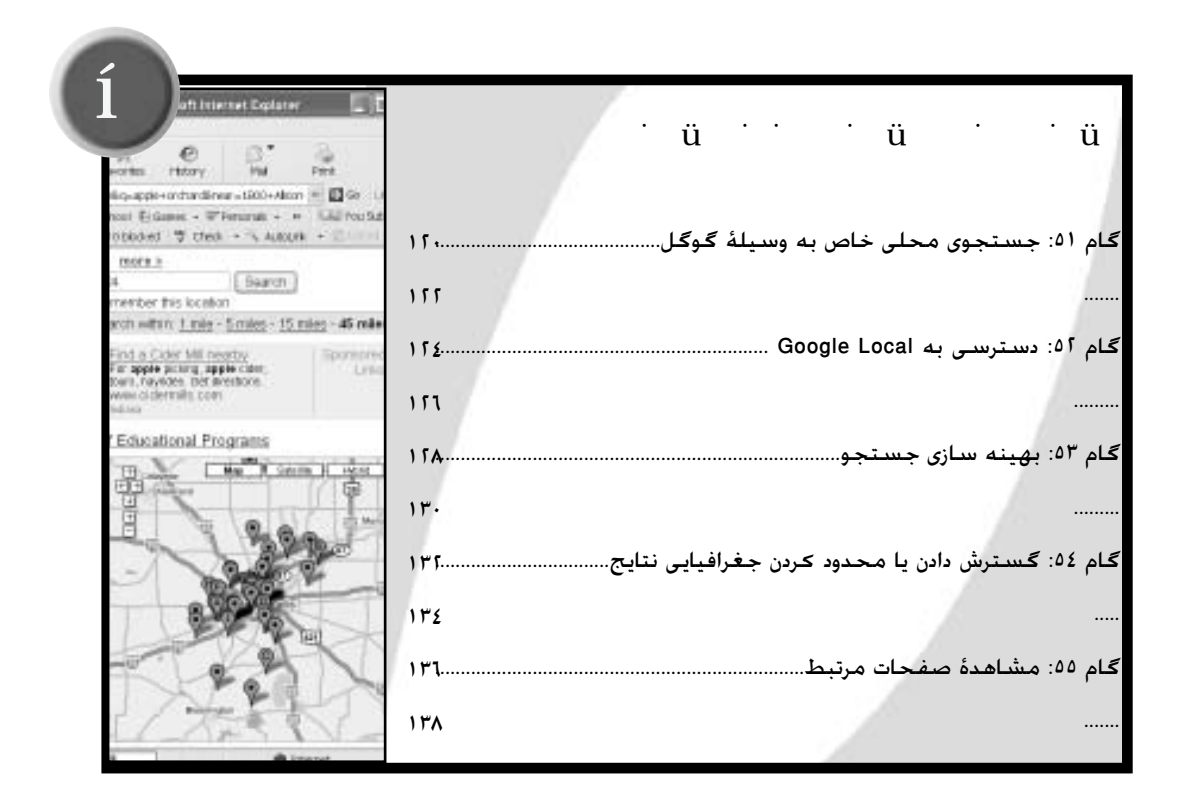

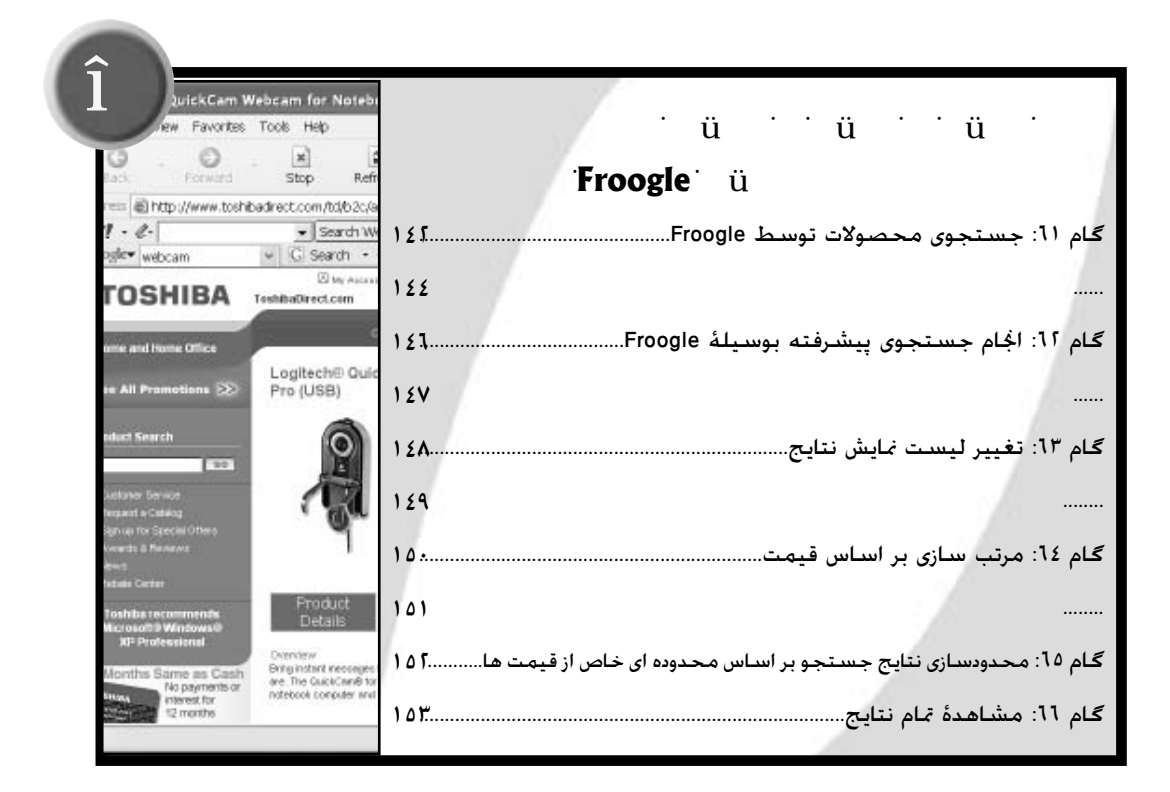

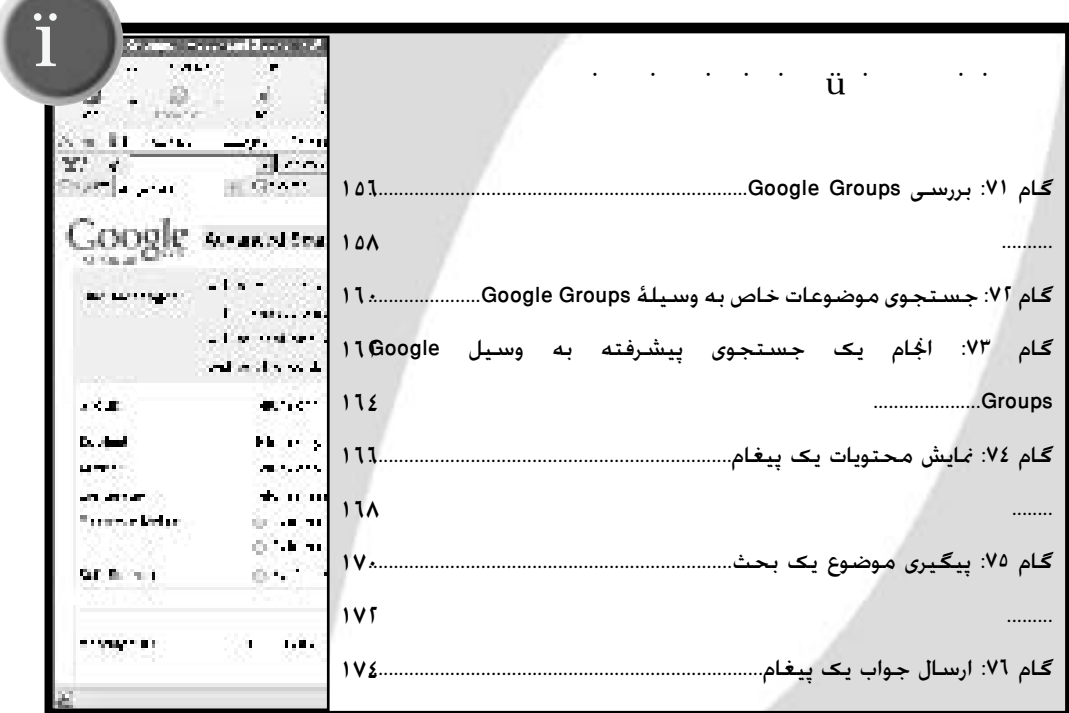

 $-$ 

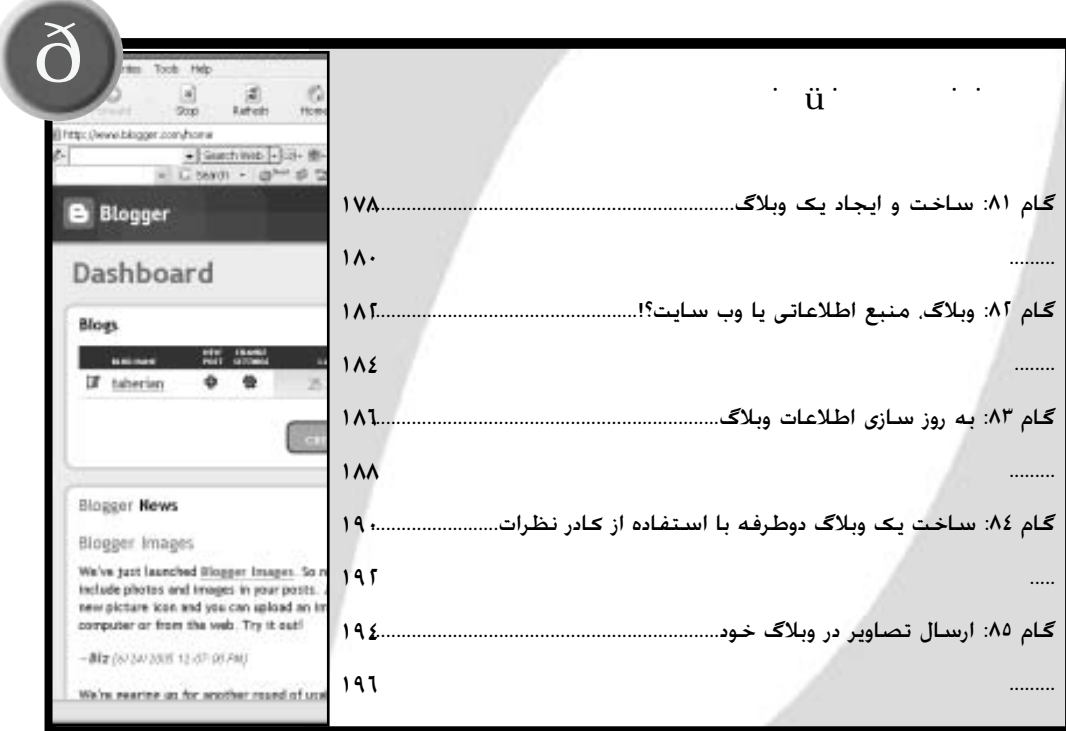

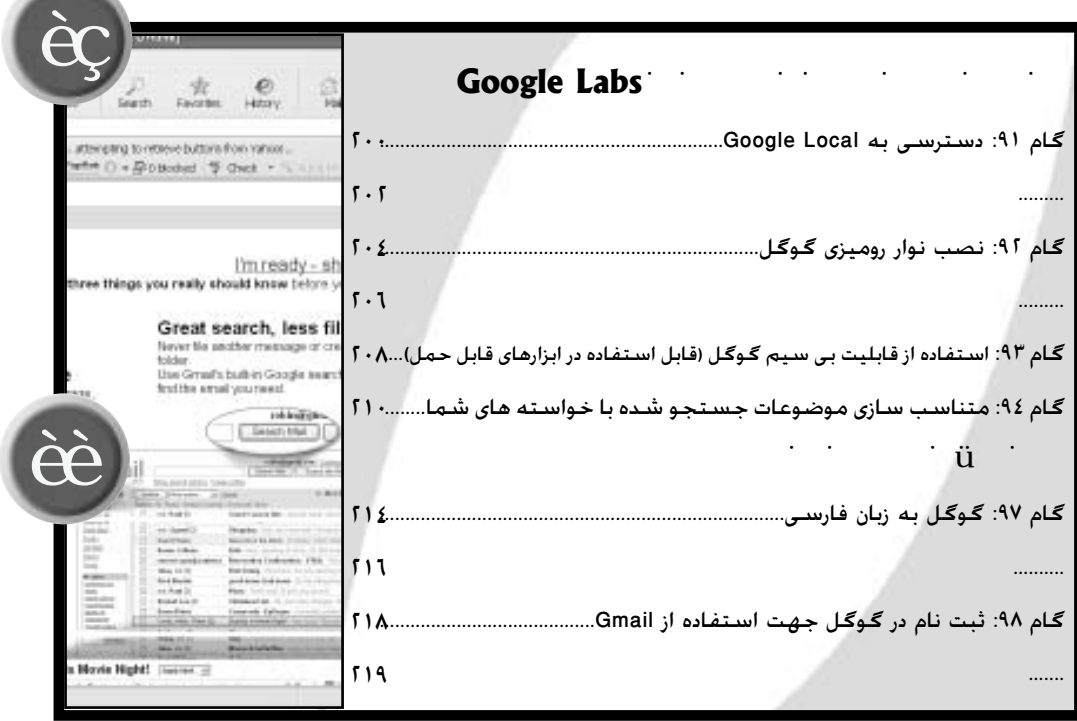

**ƪĭƺĭŹŵƺŬŤƀūƞƬŤŴƯįŚƸŤâƬŝŚƣ**

یکی از بهترین موتورهای جستجویی که اکثر مردم جهان برای دستیابی به اطالعات حتت صفحۀ جهانی وب از آن بهره می برند گوگل می باشد. ولی با این حال اکثر مردم منی توانند از حداکثر قدرت و پتانسیل این موتور جستجوی قوی بهره ببرند. این گروه اکثریت، برای جستجوی موضوع مورد نظر خود به صفحۀ اصلی سایت گوگل رفته و کلمۀ مورد جستجوی خود را در کادر جستجو وارد کرده، با کلیک کردن بر روی کلید Search به لیستی از اطالعات دست پیدا می کنند. غافل از اینکه شما می توانید با استفاده از 10 اتصال یا لینک سایت به میلیون ها راه، جهت استفادۀ بهتر از گوگل دست یابید. اگر با نحوۀ استفاده از جزئیات مختلف جستجو در گوگل آشنا باشید این موتور جستجو در کارهای شما بسیار تأثیر گذار می باشد. مثال شما با تغییری ساده در تنظیمات گوگل می توانید نتایج جستجوی خود را به زبان خاصی مثل فارسی

محدود کنید. آشنایی با نحوۀ اعمال کنترل بر عملکرد جستجو در گوگل باعث خواهد شد که به نتیجه گیری بهتری دست یابید.

به علت سادگی صفحه اول موتور جستجوی گوگل اغلب مردم قابلیتها و گزینه های قابل تنظیم این ابزار جستجو را نادیده می گیرند. در این بخش ما قصد داریم نحوۀ سفارشی کردن موتور جستجوی گوگل، نحوۀ استفاده از قابلیت Boolean جهت محدود کردن نتایج جستجو، نحوۀ استفاده از کنترل کنندۀ جستجو در گوگل و استفادۀ بهینه از قابلیت Directory گوگل و هزاران مطلب جذاب را جتربه کنیم.

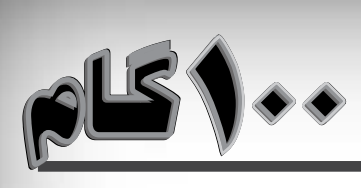

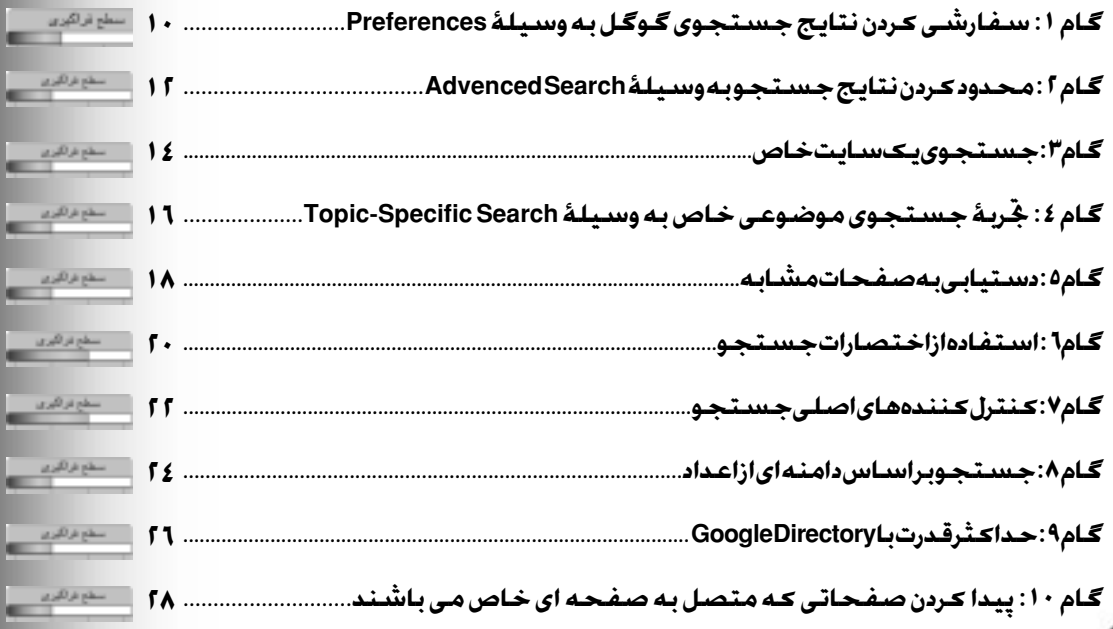

# **∵** international international international international international international

## **Preferences** *u***̃**

به صورت پیش فرض موتور جستجوی گوگل، نتایج جستجوی خود را بدون در نظر گرفنت زبان و اینکه این نتایج برای افراد کم سن و سال و کودکان مناسب است ارائه می دهد. مگر اینکه شما چیز دیگری را تعریف کنید در این حالت گوگل مجموعه ای از 10 لینک را در پنجرۀ مرورگری که شما استفاده می کنید منایش می دهد. این لینکها در واقع شامل تنظیمات پشت پردۀ گوگل برای کنترل نتایج جستجو می باشد.

اکثر کاربران گوگل متایلی به تعییر تنظیمات پیش فرض آن نشان منی دهند. شاید یکی از دالیل این امر را شاید بتوان عدم آگاهی این کاربران

> -1 در نوار آدرس مرورگر خود آدرس **.www com.google** را وارد کرده و کلید Enter را در صفحه کلید فشار دهید. -2 در صفحۀ باز شده، گزینۀ Preferences را کلیک کنید. در این حالت پنجرۀ Global Preferences در روی صفحۀ منایش ظاهر می شود.

> -3 از این منوی کشویی زبان مورد نظر خود که می خواهید در قسمت نتایج ظاهر شود را انتخاب کنید. -4 برای منایش نتایج به زبان های دیگر این گزینه را انتخاب کنید. -5 زبان مورد نظر بعدی که می خواهید در نتایج جستجوی شما منایش یابد را از این قسمت کلیک کنید.

نسبت به تنظیمات فوق دانست و یا اینکه از این سبک جستجوی پیش فرض گوگل راضی هستند. بهرحال شما با اعمال تنظیمات مختلفی به وسیلۀ Preferences می توانید جستجوی هدفمندتری را داشته باشید. به طور مثال شما با تنظیم یک زبان برای موتور جستجوی گوگل به صورت اتوماتیک می توانید نتایج جستجو را فقط به آن زبان محدود کنید. عالوه بر این شما می توانید به وسیلۀ قابلیت Search Safe عناوین غیر اخالقی را از نتایج جستجوی خود حذف کنید. این گام نحوۀ ورود به پنجرۀ Preferences را به شما نشان می دهد.

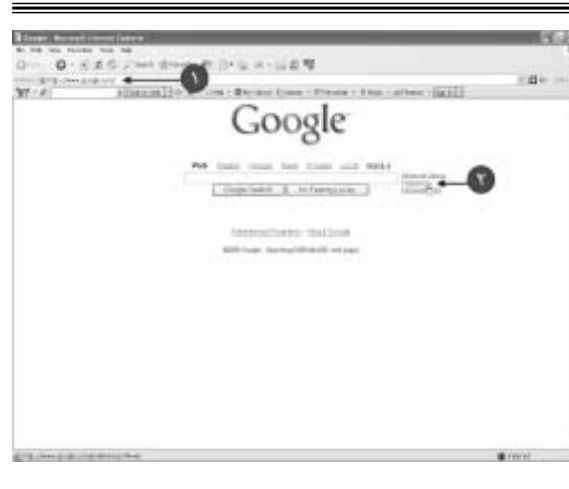

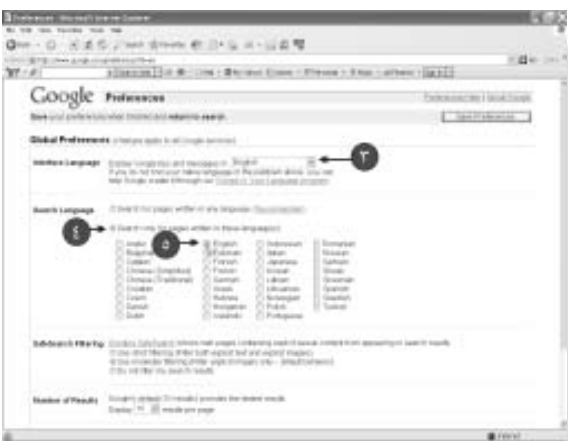

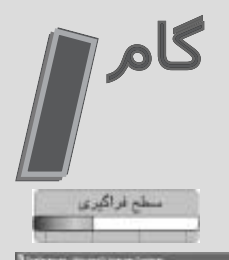

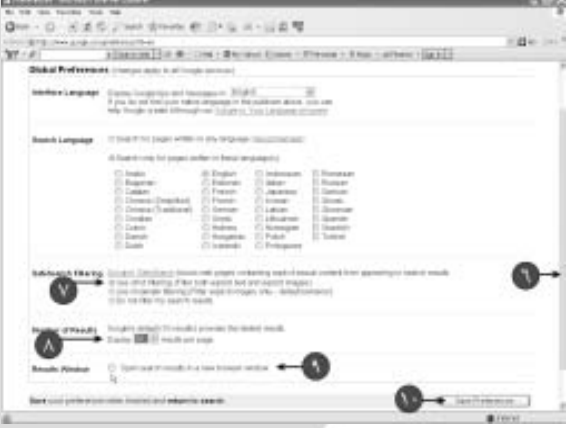

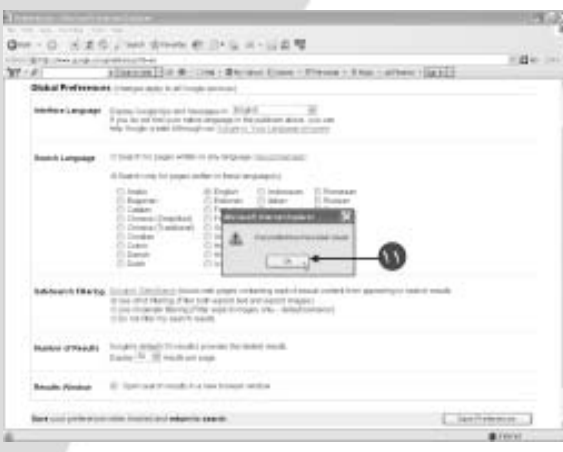

-6 توسط اهرم باال و پایین برنده، صفحه را به سمت پایین بکشید. -7 برای فیلتر کردن نتایج، یکی از گزینه های موجود در قسمت Search Sate را انتخاب کنید. در این قسمت گزینه هایی برای فیلتر کردن تصاویر و منت های غیر اخالقی، تصاویر غیر اخالقی و اجنام فیلتر وجود دارد. -8 تعداد آدرس های مورد نظر خود را که می خواهید در هر صفحۀ نتیجه، منایش یابد را در این کادر وارد کنید. -9 برای منایش نتایج در یک پنجرۀ مرورگر جدید این گزینه را انتخاب کنید. -10 روی کلید Preferences Save کلیک کنید. در این حالت تنظیمات اعمالی شما ذخیره می گردد. -11 در پنجرۀ ظاهر شده، کلید OK را کلیک کنید. حاال شما می توانید به پنجرۀ اصلی Google باز گردید.

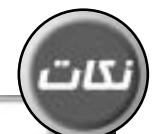

**توجه**: برای ذخیره سازی تنظیمات اجنام شده در قسمت Preferences مرورگر شما باید امکان ذخیره سازی Cookie ها را داشته باشد. اکثر مرورگرها به صورت پیش فرض Cookie ها را ذخیره می کنند مگر اینکه کاربر تنظیمات دیگری را برای آن تعریف کرده باشد.

**آیا می دانید که؟** اگر به وسیله Search Safe نتوانید محتویات یک سایت را فیلتر کنید می توانید این عدم کفایت را به آدرس com.google@search safe جهت رسیدگی، برای گوگل بفرستید.

آیا می دانید که؟ در صورتیکه شما کامپیوتر خود را به اشتراک بگذارید تنظیمات Preferences فقط برای اولین کاربر فعال می گردد.

# **∵äï Advanced Search**

موتور جستجوی گوگل به صورتی برنامه ریزی شده که به محض وارد کردن واژۀ مورد جستجو توسط شما، صفحات بیشماری که حاوی واژه و مربوط به آن باشد را پیدا کند. تعداد زیادی از این نتایج یافته شده برای شما قابل استفاده منی باشد. خوشبختانه سایت گوگل با ارائه صفحه ای به نام Search Advanced به شما امکان هدفمندتر کردن جستجو و به حداقل رساندن نتایج مفید را می دهد. به وسیلۀ گزینه های موجود در قسمت Advanced Search برای مثال شما می توانید تنها صفحات وبی را جستجو کنید که عناوین آنها از لغات یا لغت مورد جستجوی شما تشکیل شده باشد )و یا حتی

عناوین سایتهایی که در سه ماه گذشته تغییر کرده اند).

در این گام ما خواهیم دید که چگونه می توان به وسیلۀ گزینه های سودمند موجود در قسمت Search Advanced Google محدوده و وسعت نتایج جستجو را کنترل کرد. همچنین در این گام شما به نکات پیشنهادی جهت هدفمند کردن جستجوی خود دست خواهید یافت.

> -1 در نوار آدرس مرورگر آدرس **.www com.google** را وارد کرده و کلید Enter را در صفحه کلید فشار دهید. -2 در صفحۀ ظاهر شده، گزینۀ Advanced Search را کلیک کنید تا پنجره ای به همین نام در روی صفحۀ منایش ظاهر گردد.

 $0.585$  cm  $8$ middle ford ON : Blowel Cove - Frence - Else - arbeit 19832 Google PH haid your but from und weld Copier Linkson | 1987 Metrocloths: Station **SERVICE THROUGHNATE AREA** 

I been blesselbeck, Associate at 11 and the state One - 0 - H & 6 J'net draw @ 2+ 5 x - L & W **Figure 1977** W/ - A | New Arthur control and Date (Record E)  $\frac{1}{2}$ Gen. | Frence + 8 Km + at Google Atvanced Barris and with the sure<br>Art of a said place **Single Caprin Virtualization** of the same Larguage<br>Pie Formal The 10 was look and to brig be. **Giornina** taken bears while he better stress power-inf 2000 Block on the first business 44 JANN COL. 20 Block **Bertham** chraviners in Net wes Schlass **Page-Newth: Beards**  $[344.5]$ **Principal collects for Minutes** of the post-company Province fronts in the page (lien) Topic-Specific Searcher Society - They be Und Chick Arrest Machine - Tamel for all Perspittings<br>In 17 Jan - Swarth web payers do colline RIST downloap collect **B** Friend

-3 کلمه یا کلمات مورد نظر خود را در کادرهای قسمت Results Find وارد کنید. -4 از منوی کشویی مربوطه تعداد لینکهای قابل نمایش در صفحه را انتخاب کنید.

 $\frac{1}{2}$ 

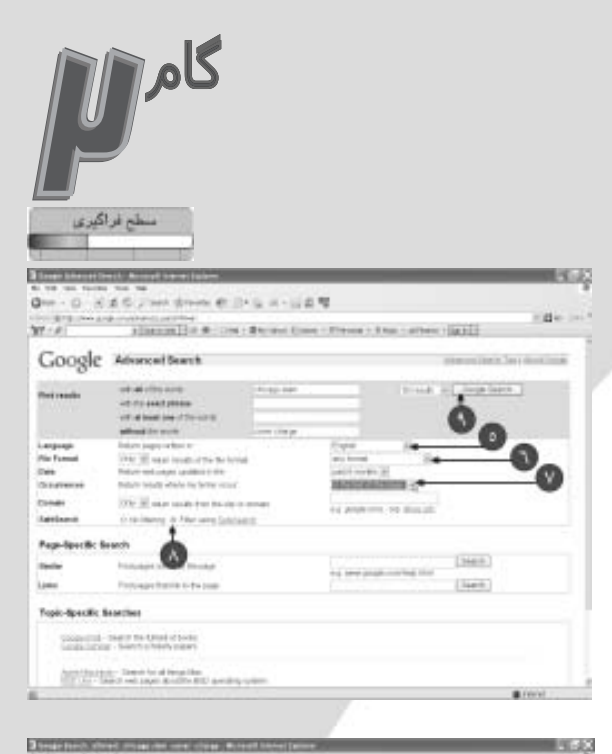

 $\sim$  18, and a second considerable and a second company on  $\sim$  0  $\mu$  m company (2)  $\mu$  , the Recent Circu Cleme . Thus, if the Qarill

Que - 0 < R C / we dram @ (F g x - L/B %)

CANCE - SLAM Sports - Hodas 1992 - Chicago<br>- Schillers - Schillers - Maria and Schillers - Chicago<br>- Schillers - Schillers - Maria and Schillers - Chicago

 $x + 1 - 1$ 

-5 زبان مورد نظر خود را از این منوی کشویی انتخاب کنید. -6 از این منوی کشویی محدودۀ تغییرات صفحه را انتخاب کنید. -7 از این منوی کشویی، محلی را که می خواهید جستجو اجنام شود مشخص کنید. -8 از قسمت Search Safe سطح فیلتر سازی مورد نظر خود را انتخاب کنید. -9 و در نهایت کلید Search Google را کلیک کنید.

در این حالت گوگل لیستی از نتایج جستجو شدۀ هماهنگ با تنظیمات شما منایش می دهد.

Coogle and state that the first way Web ... Ford 1. Scribni 10.00 Bank to the Transferred to Web this decade were depict More than 8.0 to the of tracks by allowed, stars, cover where the Chicago, & Contractor of the print of the Chicago of the Chicago of the Chicago of the Chicago of the Chicago of the Chicago of the Chicago of the Chicago of the Chicago of the Sharp Barchert - december central a page book by<br>Sharp Barchers and Contact the Sharp book of Standards - Card Page<br>Card Sir St. Dr. 2486 - www.chr. conclusions and a fix Year<br>One hangest in the Annual Page Manager Supported in Eq. . padara 2011.<br>Antara Karajarang Kamilinian, taung dikinggi dinasi menandirikan karajaran Dengan tina tahun 2012.<br>Kabupatèn tahun 1980 di Perusaan Perdana dan Jerusaan Milisi  $\frac{1}{160}$  and  $\frac{1}{160}$  . The Chinage Hern Jugar (  $\Phi$  = 10),  $100$  ,  $100$  ,  $100$  and  $\phi$  are invested in  $10$  and and  $\phi$  are all to Dirage Calculations , we put if we can preserve the transformation of the  $\phi$ 

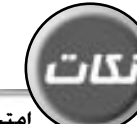

**امتحان کنید!** صفحۀ اصلی موتور جستجوی گوگل )**com.google.www** )را فعال کرده و جمله مورد نظر خود را جهت جستجو وارد کرده و کلید Lucky Feeling m'I را کلیک کنید. در این حالت به جای منایش لینکها، گوگل شما را به صورت اتوماتیک به اولین سایت جستجو شده راهنمایی می کند.

**امتحان کنید!** صفحۀ Search Advanced Google را با استفاده از تنظیمات پیکربندی مرورگر و این صفحه را برای مرورگر باز کرده خود به صورت صفحۀ خانگی تعریف کنید.

آیا می دانید که؟ فرم Search Advanced Google راهی بسیار کاربر پسند برای اجنام یک جستجوی پیشرفته بدون استفاده از دستورهای کنترل کننده است.

### $\ddot{\mathbf{u}}$   $\ddot{\mathbf{u}}$   $\ddot{\mathbf{u}}$

اکثر صفحات وب، حاوی کادر منت و کلیدهایی هستند که به شما امکان دستیابی به منابع سایت را جهت بررسی موضوع و اطالعاتی خاص می دهند. بقیه سایتها لینکی را منایش می دهند که به وسیله آن شما می توانید صفحات وبی را با همان امکانات پیدا کنید. به هرحال خیلی از سایتها دارای ابزارهایی مثل موتور جستجو نیستند. برای جستجوی یک موضوع شما باید کل لینکهای موجود یک سایت را زیر و رو کنید این روش روشی بیهوده برای دستیابی به اطالعات است.

خوشبختانه گوگل امکاناتی را برای جستجوی اطالعات سایتهایی که فاقد هر گونه ابزار جستجو و اندیکس هستند به شما هدیه می دهد. توسط این قابلیت گوگل شما می توانید اطالعات خاص مورد نظر خود را ردیابی کنید.

-1 برای فعال شدن سایت گوگل، آدرس  $0 - 0.846$  ; and **CONSTRUCTION** matic coll 2061 Blood East | Prime | Els. | albert | 2022 **com.google.www** را در نوار آدرس وارد Google کرده و کلید Enter را در صفحه کلید فشار دهید. MANUTORPO SEADOR -2 در صفحۀ باز شده، گزینۀ Advanced **STRAIG SHANDRACK ALLA** Search را کلیک کنید تا صفحه ای به همین نام در روی صفحۀ منایش باز گردد. -3 موضوع مورد جستجو را در این کادر وارد 3 Seem Advertisers, Accord Street (a) ■文文 0m - 0 3:45 J'm down @ 2+5 x - 124 W کنید. rail in W. J. Hannell & R. Det Browl Else | Frees | Franchistan | 2012 -4 در کادر Domain نام یا نام اختصار حوزه Google Atvanced Bearth  $\begin{array}{l} \mbox{of all times}\\ \mbox{of times,}\\ \mbox{of times,}\\ \end{array}$ and and design hours . ای را که می خواهید جستجو منایید وارد **Virtual book (etc.)** Primaries  $\sim$ کنید. Larguage<br>Pie Formal il Link THE 10 year coupon the bottle **Date Graves** there's beliefs which he better street -5 بر روی کلید Search Google کلیک 2000 Block of such that the data of **Restaura** chravinance in Atlantance Scholarship **Reputercity** Search کنید. **CONTRACTOR Principal collects for Minutes** Following Basic in the book (last) Topic-Specific Searches Society - They be Und Chick Arrest Machine - Tamel for all Perspittings<br>In 17 Jan - Swarth web payers do colline RIST downloap collect **British** 

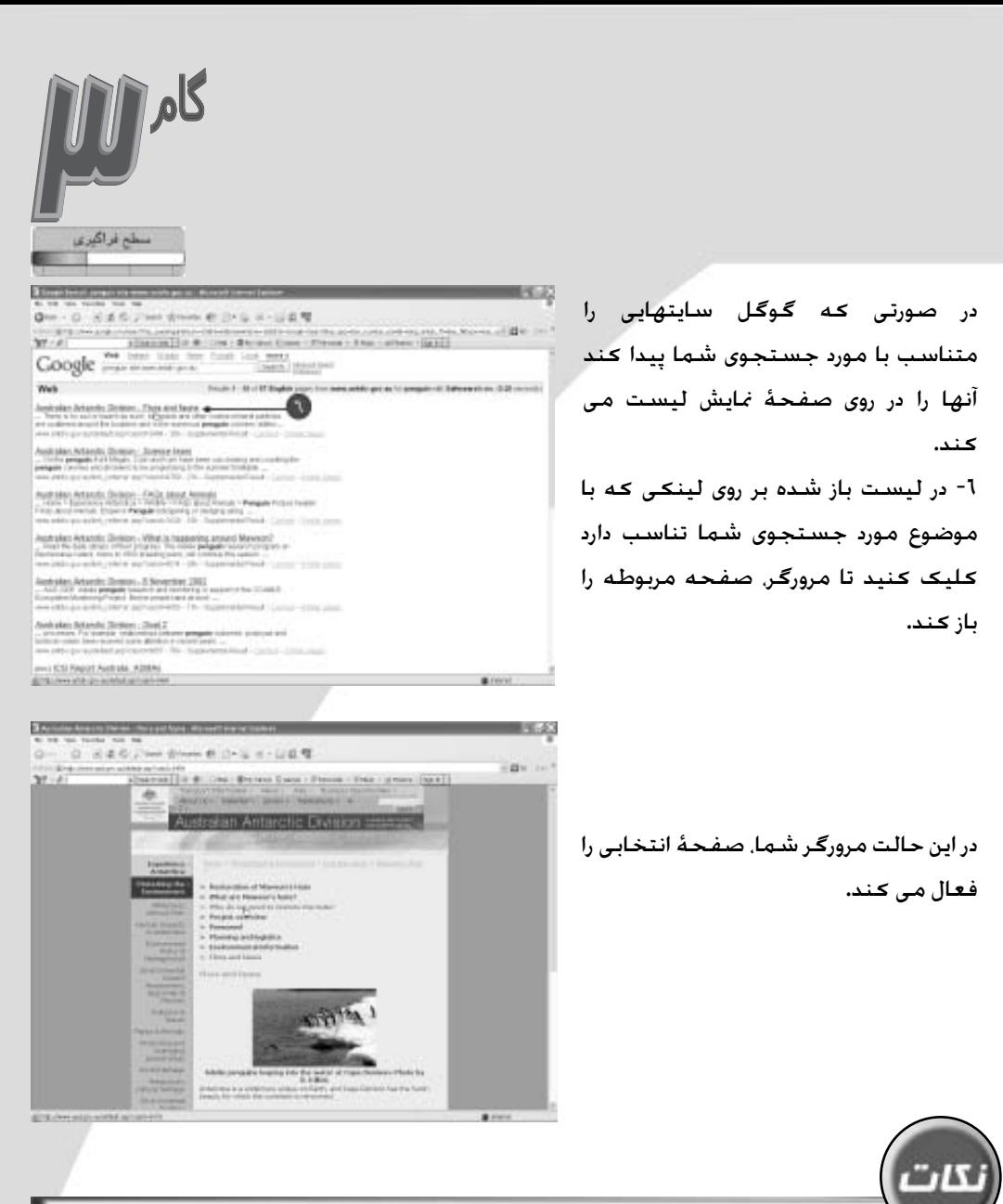

**امتحان کنید!** صفحه اصلی سایت گوگل را فعال کرده و در کادر جستجو ابتدا جمالت مورد جستجو و سپس کلمه:Site را وارد و آدرس سایت مورد نظر خود را (جهت جستجو) وارد کنید. (برای مثال تایپ کنید: .Hamshahri Site: www org.hamshahri) . در این حالت گوگل جمله مورد نظر شما را در حوزۀ خاص تعیین شده جستجو می کند. **امتحان کنید!** با استفاده از گزینۀ Domain

شما می توانید از جستجوی گروه ها و حوزه های دیگر در جستجوی خود جلوگیری کنید )برای مثال هنگامی که شما می خواهید سایتهای جتاری و فروشگاه ها را جستجو کنید(. برای این منظور به صفحۀ Search Advanced رفته و بر روی پیکان کناری گزینۀ Domain کلیک کرده و گزینۀ t'Don را از منوی کشویی ظاهر شده انتخاب و سپس در کادر جستجو حوزه ای که می خواهید جستجو کنید را وارد منایید )مثل .com).

بخش اول: قابلیتهای مختلف جستجو در گوگل

**uڊ** international international international international international international

# **Topic-Specific Searches**

یکی از قابلیتهای سایت گوگل Searches Specific-Topic می باشد. در قالب این قابلیت می توانید جستجوی خود را به وسیلۀ Government-S-U روی سایتهای دولتی و نظامی و به وسیله Universities روی سایتهای دانشگاه ها برای دستیابی به اطالعات مورد نظر خود متمرکز کنید. از قابلیت Specific-Topic Searches شما می توانید جهت جستجوی سایتهای ارائه دهندۀ تکنولوژی مثل Macintosh Apple وMicrosoft یا Linux استفاده کنید. استفاده از این تکنولوژیها امکان دستیابی به خدمات پشتیبانی و اطلاعاتی آنها را برای شما فراهم می کند. قابلیت Topic-Specific Searches یک جستجوی کاملاً خاص و کاربر پسند را در اختیار شما قرار می دهد.

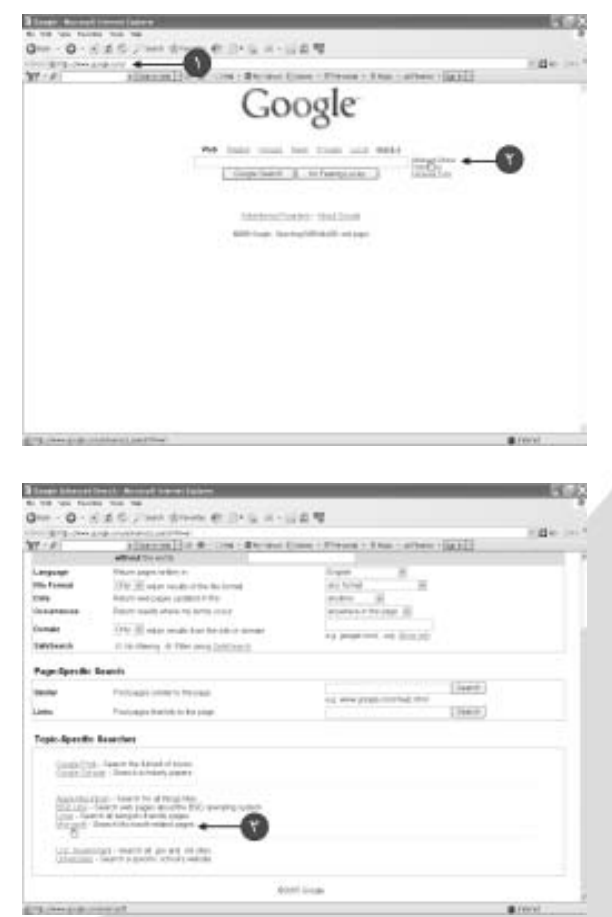

-1 برای فعال شدن صفحۀ اصلی گوگل، آدرس **com.google.www** را در نوار آدرس وارد کرده و کلید Enter را در صفحه کلید فشار دهید. -2 در صفحۀ باز شده گزینۀ Advanced

Search را کلیک کنید. تا پنجره ای به همین نام در روی صفحه منایش ظاهر گردد.

-3 به وسیلۀ اهرم باال و پایین برنده، صفحه را به پایین بکشید تا قسمت -Topic Search Specific قابل رؤیت گردد. در این حالت بر روی یکی از لینکها برای اجنام جستجوی خاص و معین کلیک کنید. بر اساس انتخاب شما صفحه ای جهت جستجو در روی صفحۀ منایش فعال می گردد.

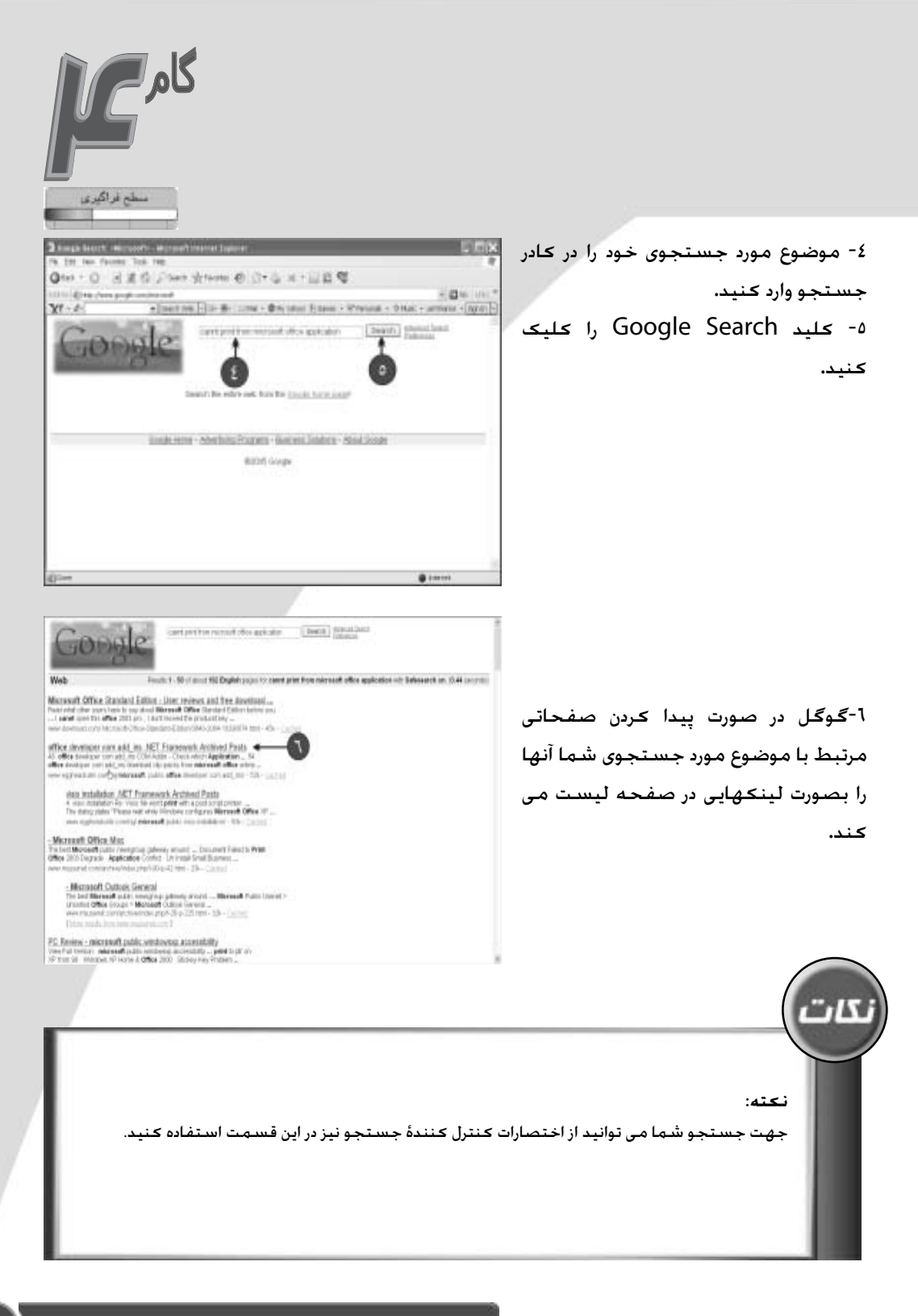

بخش اول: قابلیتهای مختلف جستجو در گوگل 17

هنگام جستجو به وسیله سایت گوگل، شما به صفحات مختلفی مرتبط با موضوع مورد جستجو برخورد می کنید که بعضی مواقع نیازهای شما را مرتفع منی کنند. در این مواقع اکثر کاربران شروع به زیر و رو کردن لینکهای موجود در صفحۀ نتایج می کنند. این روش در بعضی مواقع شما را به نتیجه دخلواه می رساند ولی همیشه کار آمد منی باشد.

شما وقتی صفحۀ حاوی موضوعات مورد نظر خود را پیدا می کنید می توانید از آن برای دستیابی به صفحات مشابه بهره ببرید. گوگل می تواند به سادگی این کار را برای شما اجنام دهد و لیستی از صفحات مشابه را برای شما ایجاد کند.

در اکثر آدرسهایی که در صفحات نتایج موجود می باشد لینکی به نام Page Similar وجود دارد که امکان ارائه صفحات مشابه را به شما می دهد.

matic coll

■文文

**B** Friend

(6.0000000.02) (excel) the photo ordered

-1 جستجویی را به صورت معمول اجنام دهید تا لیستی از لینکهای مرتبط با جستجوی شما در پنجرۀ مرورگر منایان گردد. -2 بر روی بهترین لینک در لیست جستجو کلیک کنید تا گوگل صفحۀ وب مرتبط را فعال کند.

-3 اگر صفحه باز شده حاوی مطالب مورد نظر شما بود که به شما تبریک می گوییم وگرنه برای دستیابی به اطالعات بیشتر کلید Back را کلیک کنید تا به صفحۀ نتایج باز گردید.

0. 光清花上300米3000 电二十三年 以出度  $\tau_{\rm{eff}}=400$ Houston Archives in Connecticum Committee Committee (Senator Connecticum) "<sup>(!)</sup>Hibiscus @ 亲 @ ?  $\begin{tabular}{c} \hline \textbf{B} line Hilbertus \\ \textbf{E} set & \textbf{F} \textbf{b} \textbf{c} \textbf{d} \textbf{d} \textbf{$ VIR Siert<br>Dation

One - D - K & G J'net dram @ D+ G = - G & W

Sécola Anta-Africana Adriadactiva<br>Mesos Figan, Illinoistic, Militaryk Care, Militaryk Novac, Luthis Friesnah<br>Urgi: Inspirance, Nyukosok, Na Frienrykos Militaryko, Intellis

hang, Hillmann Thurst, & Hillmann, Fledy ... Dirich, Hillmann<br>Jose José Tay Louis Albert, Taylo April 2004 (Service Moneta Librerio Librerio Librerio)<br>And American County of Contract County

 $\frac{\mathbf{M}^{\mathcal{A}}(\mathcal{B})}{\mathsf{Google}} \xrightarrow{\mathsf{W} \mathcal{A} \text{ (infinite) for } \mathcal{B} \text{ (infinite) for } \mathcal{B} \text{ (infinite) for } \mathcal{B} \text{ (infinite) for } \mathcal{B} \text{ (infinite) for } \mathcal{B} \text{ (infinite) for } \mathcal{B} \text{ (infinite) for } \mathcal{B} \text{ (infinite) for } \mathcal{B} \text{ (infinite) for } \mathcal{B} \text{ (infinite) for } \mathcal{B} \text{ (infinite) for } \mathcal{B} \text{ (infinite) for } \mathcal$ **County of the county of the county** 

 $9 - 0 + 8$ 

Nikleton (@2) care 4 **HOLLAST LEAT CATE**<br>HOLLAST DESIGN (FORM) FOR set Flowers Gard J. Devery Ties

Milleren German and Merket Street, Inc.,

 $\sqrt{2}$ 

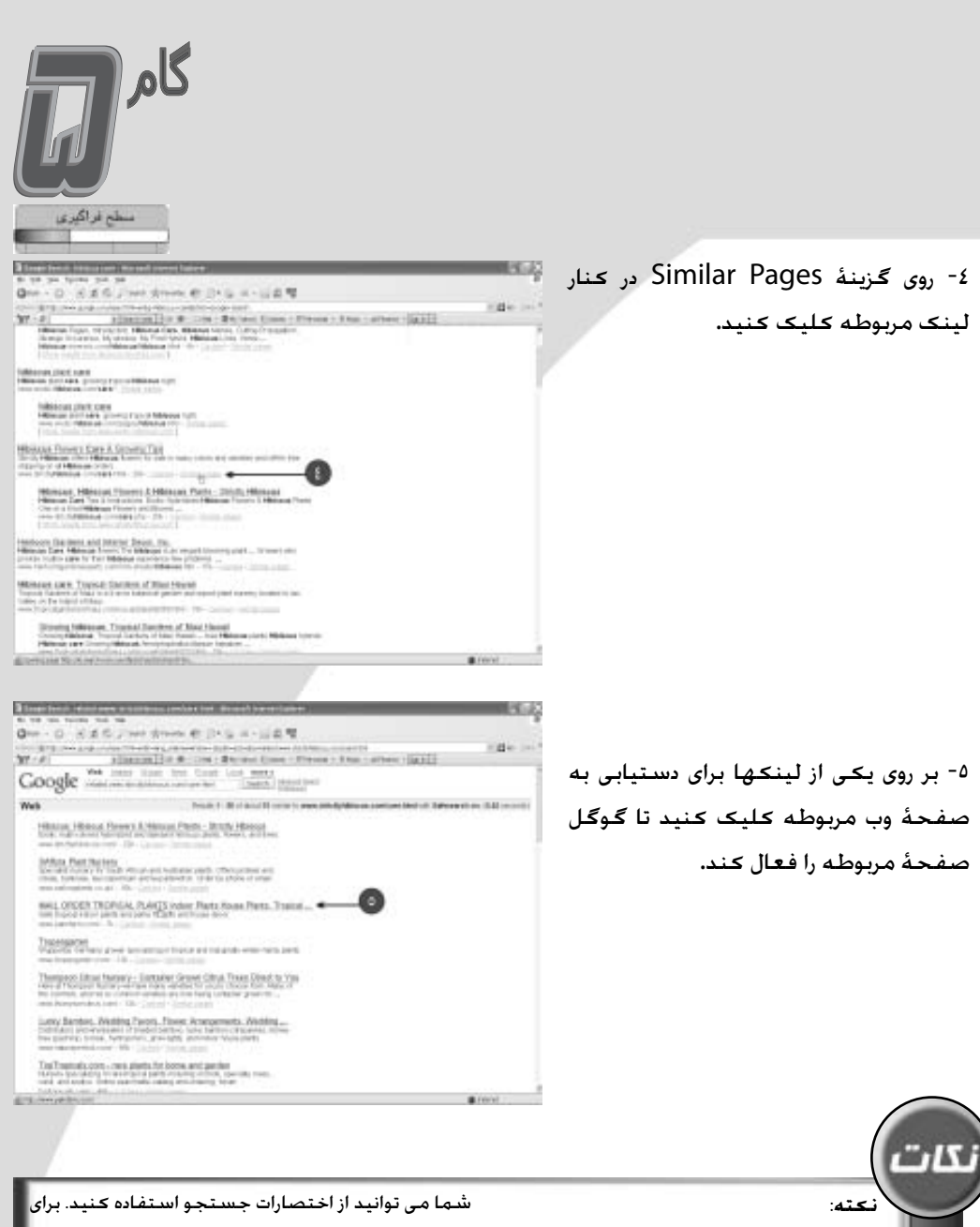

این منظور در نوار جستجوی سایت گوگل ابتدا کلمۀ :related و سپس آدرس مورد نظر خودر را وارد کرده و کلید Enter را فشـار دهید (مثلاً برای پیدا کـردن سـایتهای مشـابـه related:www.imdb. مربوطه قسمت در ،www.imdb.com com را تایپ کنید و کلید Enter را فشار دهید(.

الزم به ذکر است که همۀ لینکهای موجود در صفحۀ نتایج دارای گزینۀ Pages Similar نیستند. در این حالت گوگل لیستی از صفحات وب مشابه

- را برای شما منایش می دهد.
- **آیا می دانید که؟** برای منایش صفحات وب مشابه

Cakes بپرهیزد.

**v** 

 $-0.1$ 

(1) Nr. - Brichtens Stand - Physical - Stat - athens (Sant) (

در این حالت موتور جستجوی گوگل فقط به دنبال صفحات وبی خاص می گردد. همانطور که گفته شد برای گنجاندن کلمه ای خاص در یک جستجو شما باید قبل از کلمۀ فوق عالمت + را وارد کنید. برای مثال برای جستجوی صفحات حاوی کلمه Ali Muhammad شما باید عبارت Muhammad thegreatest+Ali را تایپ کنید

 $Qm - Q = 18.6$ 

 $27 - 4$ 

اختصارات جستجو در واقع عالئم و نشانه هایی هستند که به کاربران امکان اجنام جستجوهای دقیق تر را می دهند. تقریباً همۀ موتورهای جستجو در اینترنت به شما امکان استفاده از اختصارات جستجو را می دهند. در گوگل شما می توانید از + (بعلاوه). OR (یا) و – (منها) به عنوان اختصارات جستجو استفاده کنید. دقت کنید که اصطالح OR حتماً باید به صورت حروف بزرگ تایپ گردد.

برای مثال با وارد کردن جملۀ -cookies+backing cakes شما به موتور جستجو در واقع می گویند صفحات وب حاوی کلمات backing و cookies را جستجو کرده و از پیدا کردن صفحات حاوی

> -1 آدرس **com.google.www** را در نوار آدرس مرورگر خود وارد کنید تا صفحۀ اصلی موتور جستجوی گوگل در روی صفحۀ منایش ظاهر گردد. -2 عبارتی را جهت جستجو در کادر جستجو وارد کنید. -3 کلید Search Google را کلیک کنید.

در این حالت گوگل لیستی از صفحات جستجو شده را در پنجرۀ مرورگر منایان می کند. -4 تعداد لینکهای پیدا شده در باالی پنجره قابل مشاهده است. -5 از اختصارات و عالئم جستجو، قبل و بعد 20 از عناوین جستجو استفاده کنید.

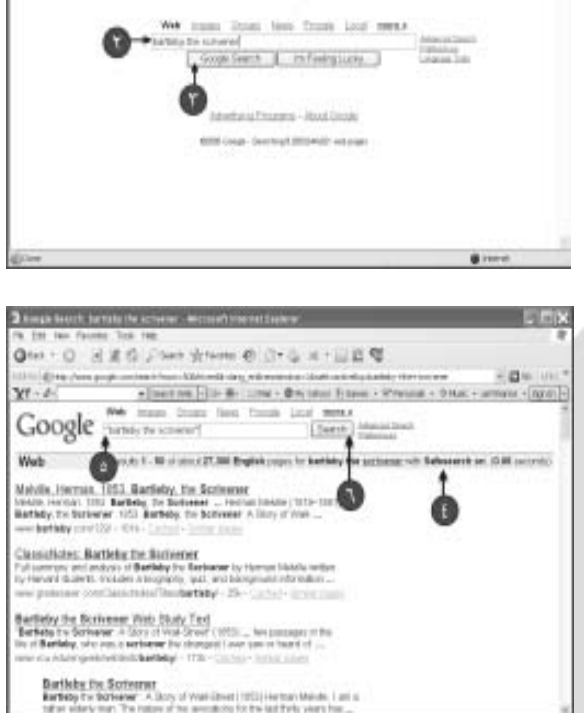

00gleئ

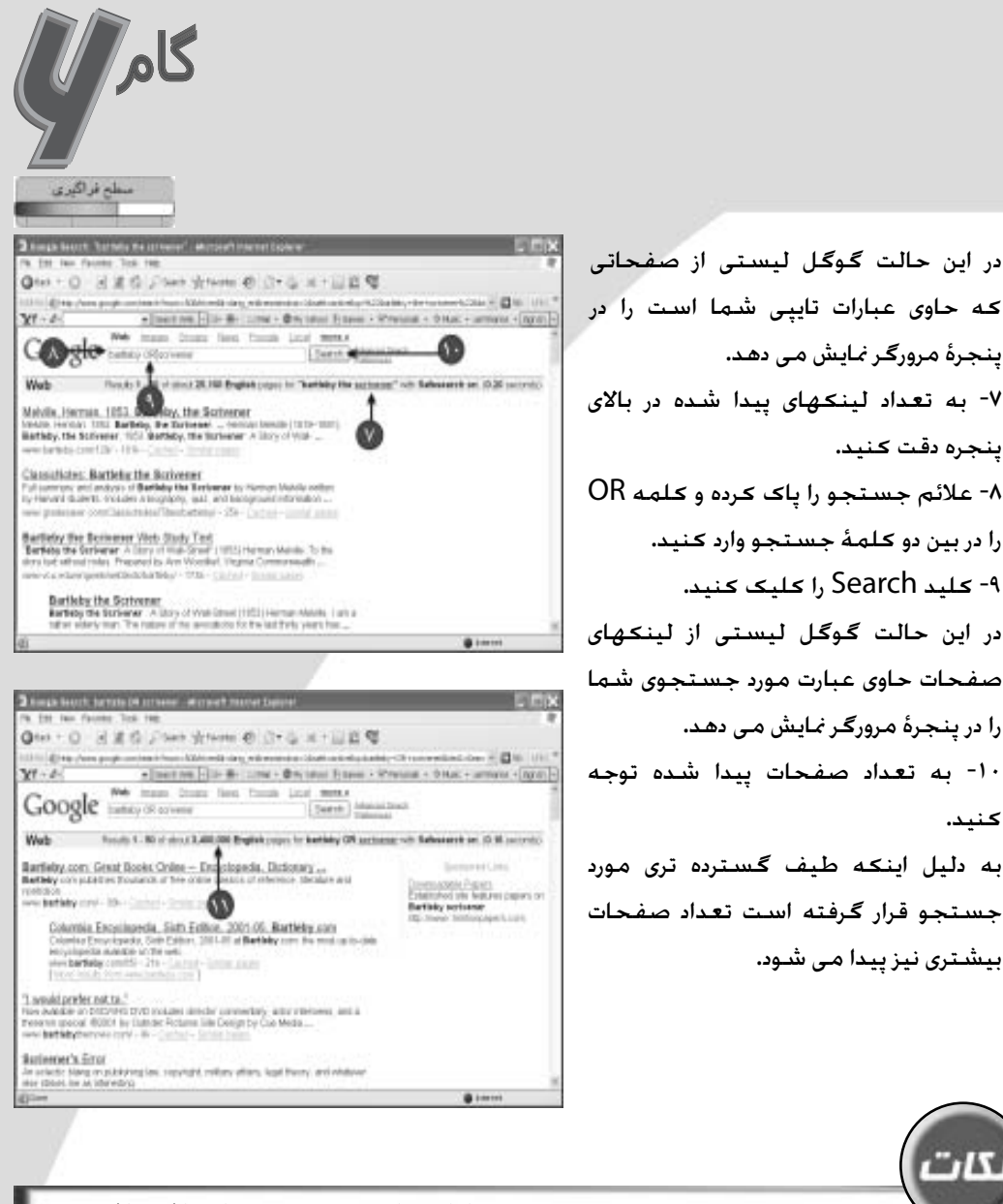

**نکته:** عالمت " در قبل و بعد از عبارت جستجو به گوگل می گوید که فقط صفحات حاوی این عبارت را جستجو کن. **آیا می دانید که؟** عبارتی که شما در کادر

جستجو وارد می کنید بر نتایج یافته شده تأثیر می گذارد. برای مثال کلمات Picasso Pablo و Pablo Picasso نتایج مختلفی را به بار می آورند،

بنابراین به این موضوع توجهی خاص داشته باشید. **گزینه های بیشتر!** گوگل می تواند سایتهای حاوی لغات مترادف لغت مورد جستجوی شما را پیدا کند. برای این منظور کافی است قبل از لغت مورد جستجو عالمت ~ (مد) را وارد کنید.

موتور جستجوی گوگل مجموعه ای خاص از کنترل کننده های جستجو را در اختیار شما قرار می دهد. این کنترل کننده ها توسط صفحۀ Advanced Search قابل دسترسی هستند. شما به وسیله این کنترل کننده های جستجو می توانید تا حد زیادی در وقت و هزینه های خود صرفه جویی کنید. این کنترل کننده ها شامل موارد زیر می باشد:

**ƺŬŤƀūİƬƇřįŚƷƵŶƴƴĩƩźŤƴĩ**

**Cache**: این کنترل کننده، برای جستجوی تصاویری از صفحاتی که گوگل نشان می دهد، استفاده می شود. **Link**: این کنترل کننده، برای جستجوی صفحاتی که به صفحات خاص لینک هستند استفاده می شود. **Info**: این کنترل کننده، برای منایش هر

> -1 برای فعال شدن موتور جستجوی گوگل، آدرس **com.google.www** را در نوار آدرس مرورگر خود وارد کرده و کلید Enter را در صفحه کلید فشار دهید. 2- عبارت مورد جستجو را در کادر جستجو وارد کنید. -3 کلید Search Google را کلیک کنید. در این حالت گوگل شروع به جستجو کرده و در صفحه ای نتیجه آن را منایش می دهد. -4 به تعداد صفحات پیدا شده توجه کنید. -5 کنترل کنندۀ جستجو را همراه عبارت مورد جستجو بیاورید. برای مثال قبل از عبارت جستجو کلمۀ :**allintitle** را وارد کرده و یک فاصله بین عبارت و کنترل کننده ایجاد کنید. -6 کلید Search را کلیک کنید.

نوع اطالعاتی که گوگل در مورد یک سایت دارد استفاده می شود. **Define**: این کنترل کننده، برای منایش توضیحات و تعاریف استفاده می شود. **Allintitle**: این کنترل کننده، برای منایش همۀ سایتهای مربوط به عنوان مورد جستجوی شما به کار می رود. **Intitle**: این کنترل کننده، برای منایش همۀ سایتهایی به کار می رود که حاوی لغت خاص مورد جستجوی شماست. **Allinurl**: این کنترل کننده، برای جستجوی سایتها به وسیله آدرس به کار می رود. **Inurl**: این کنترل کننده، برای جستجوی سایتها به وسیله عنوانی خاص به کار می رود.

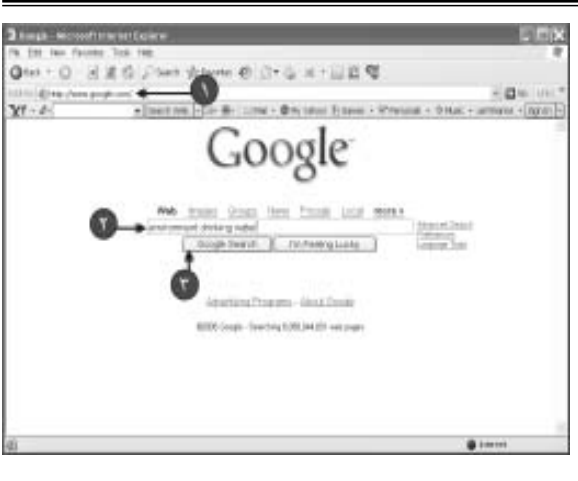

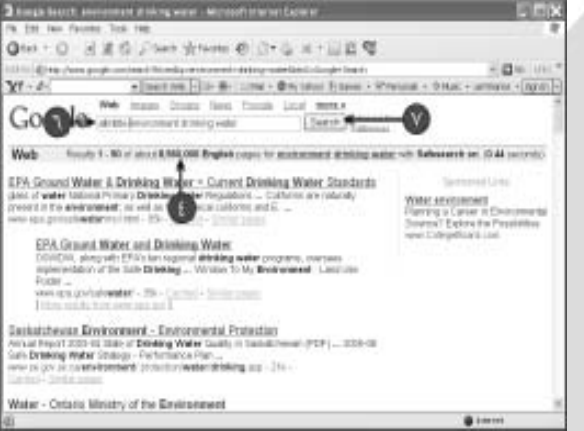

در این حالت موتور جستجوی گوگل جستجو را اجنام داده و نتیجه را در پنجرۀ مرورگر منایش می دهد. -8 کنترل کنندۀ دیگری را وارد کنید و جستجوی مجددی را اجنام دهید. برای مثال شما می توانید با استفاده از عبارت :**info** و آدرس وب مورد نظر خود در ادامه آن برای دستیابی، به اطالعات جامع در مورد وب مربوطه وارد کنید. -9 کلید Search را کلیک کنید.

گوگل کلیۀ اطالعات پیدا شده در مورد سایت مورد نظر را در پنجرۀ مرورگر منایش می دهد.

فاصله ای بین آن و اولین کلمه ادامۀ آن باشد. برای فراگیری دقیق نحوۀ استفاده از این کنترل

نگذارید.

 $71<sup>2</sup>$ 

Floriday County and District Health Unit resum mese concern reprimentation in the mail variance and<br>Of Solvegistian remarking for an Healthalt presentation or and  $18.50$ mentralities ...<br>www.communicate.communicates.com - (i) - [animal- [animal-animal sition into Environment Palay of Skiles ord direction with the control of the control of the control of the computer of the computer of the control of the control of the control of the control of the control of the control of the control of the control of the co 3 maps below whose indicate versues intrusting For Tell, thus Factorest Tools Falls Qtel: 0 8 8 0 Jiber Winns @ 0 0 8 H 1 2 0 号  $\cos \theta = 0$ hip chara produces ы  $2(1 - \beta)$ We many loom lies front Loui, mean Google FRANCISCO Down Street Web (From great page returnation for more leads note) The internet Blooke Database (IMDb)<br>Feature por systems, review, car littl, and begin schedule Google cas show you the following information for this URL.  $\begin{array}{l} \bullet \text{ Show } \mathsf{Group}(n) \text{ to } \mathsf{str} \text{ we have } \mathsf{in} \mathsf{do} \text{ come} \\ \bullet \text{ Find web paper that are similar to } \mathsf{in} \text{ such that } \mathsf{non} \\ \bullet \text{ Find web paper that the is in the two when } \mathsf{do} \text{ can} \\ \bullet \text{ Find web paper from this time, if } \mathsf{u} \text{ is two when } \mathsf{do} \text{ is even} \\ \bullet \text{ find web paper that system that there have } \mathsf{non} \text{ is even} \end{array}$ For Serie free Texton Instanting Monthsher .<br>  $\label{eq:1} \begin{split} &\text{First for $k$-t=1, and}\\ &\text{In other if $k$-t=1, and $k$-t=1, and $k$-t=1, and}\\ \end{split}$  $\bullet$ 

گام

3 noga booth tele companies staking easy ; Mcrosoft inte

Web mass Google  $|$  contains  $\leftarrow \Omega$ 

Qtet + O HIS Chen Street @ Or G H + U D W

Web Rests 4 - Minimus 100 English paper for information and an

Sundbane County and Dentric Health Unit<br>construction - The members of the control of the second state of the members<br>are such a more than the second in the second control of the line members<br>now to be a more than an operat

سطح فراكيرى

 $\frac{q_{11} \cdot q_{12} \cdot q_{13} \cdot q_{14} \cdot q_{15}}{2 q_{1}^{2} \cdot q_{1}^{2}}$ 

**نکته**: هیچ فاصله ای را بین :**Info** و آدرس **آیا می دانید که؟** خیلی از کنترل کننده های جستجو دارای قواعدی خاص هستند، برای مثال هنگام استفاده از کنترل کنندۀ :**intitle** نباید هیچ **www.google.com**/**help/Operators.** آدرس به ها کننده **htm**/ مراجعه کنید. **آیا می دانید که؟** شما به صورت ترکیبی می توانید از کنترل کننده و اختصارات جستجو استفاده کنید )مثال .allintitle: "Vincent Van Gogh"

excessive and in 1990. Inc.

Salesman to 20 percents

Anamount Leas Goldstrands Information<br>Sociologues Calling Edge<br>Sheromonte Issues Learn News<br>West Statistics Ltd

Ø

Seen \*

ً

اکثر مواقع، جستجو در موتور جستجوی گوگل به وسیله عبارت و کلمه ها اجنام می گیرد اما شما می توانید بر اساس دامنه ای خاص از اعداد نیز به جستجو بپردازید. این اعداد می تواند شامل تاریخ )**2000-1960**( یا قیمت )**\$250 تا \$300**( و ... باشد. برای جستجوی یک محدودۀ خاص از اعداد از این الگو بدون فاصله استفاده کنید: **1972..1960** یا .**\$300..\$250**

wr⁄zamienie poznatel za poznatel za zamienie za zamienie za zamienie za zamienie za zamienie za zamienie za za<br>Vydají poznatel za poznatel za zamienie za zamienie za zamienie za zamienie za zamienie za zamienie za zamieni

در صورتی که از الگوی **2000-1960** استفاده کنید گوگل سایتهایی که حاوی این دو تاریخ هستند را پیدا می کند )نه محدودۀ بین آنها(.

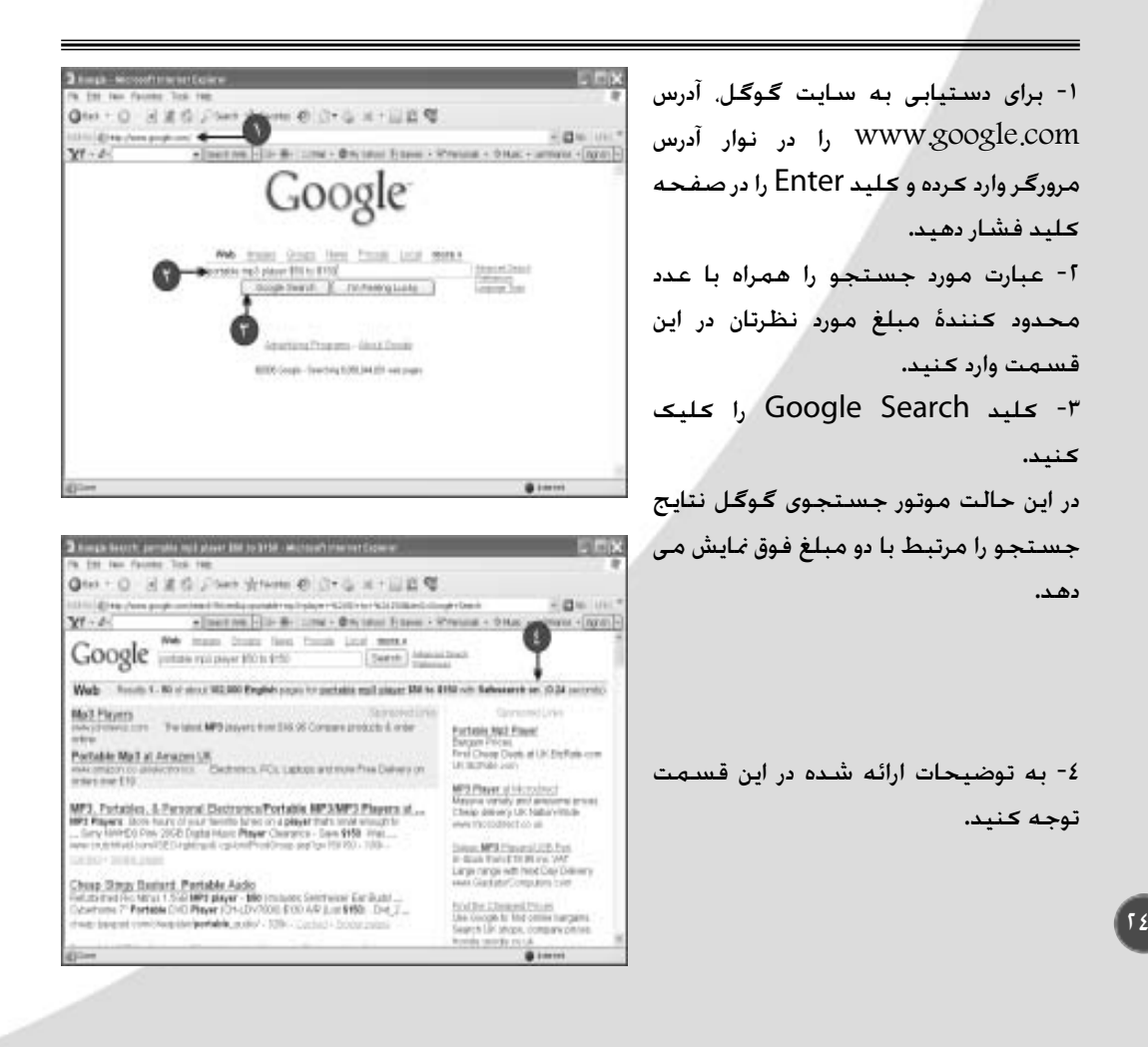

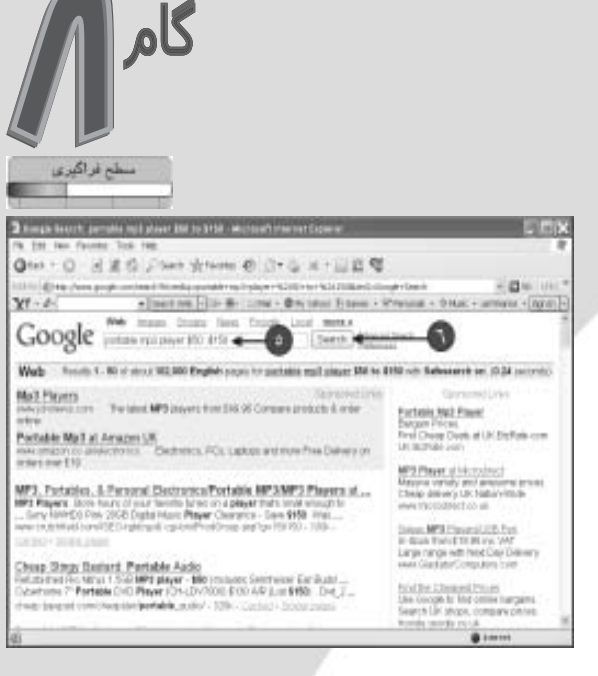

+ | mention |- | in- # - | come + @ m | start | Espect + Whereast + D.H.K. + activities + [apid] +

Web - Finals 1 - 50 of street 1,000,000 English paper for partiality and player DK. \$150 with Salvasanth and OUT packretic

(CA) MPS Player From EST 20 Labor Model, Line Can Player, 177

Service Manual Book

3 Eveps booth, persons multiplease that, from a worms from our European

Qtet + O HIS Chen Street @ C+G H+EIS @

Google was man time time time and mean

Det MP3 Players<br>Processing - Player and an APD players of Det in sufficient

Partable MP3 players - Diptat music players - Personal autio ...

 $\begin{minipage}[t]{0.9\textwidth}\begin{subfigure}[t]{0.9\textwidth}\begin{centerize} \textbf{P} & \textbf{M} & \textbf{M} & \textbf$ 

Partialde MPS Players from Apich, Apple, Archon, Creative Labour, 25 met ten se partiale mpl players of a 201 min. Compare prices and by partiale MP players for a state of the Apple Automatic MP players from the Apple Auto

Damvision 182 MP3 Player Portable MP3 - price comparison

Fo. Est Isn Facesa: Test ten

014-244-0-W  $Yf - d -$ 

-5 عبارت فوق را در کادر جستجو با دو نقطه جا به جا کنید. -6 کلید Search را کلیک کنید.

در این حالت موتور جستجوی گوگل اطالعات مربوط به دامنه و محدودۀ زمانی مشخص شده را در پنجرۀ مرورگر نشان می دهد. -7 تفاوت نتایج بدست آمده بین این جستجو و جستجوی قبلی را با هم مقایسه کنید.

**توجه**: هیچ فاصله ای بین نقاط و اعداد نگذارید. **امتحان کنید!** قبل و بعد از دو نقطه بین اعداد، از عالئم کنترل کننده استفاده کنید و نتایج بدست آمده را با هم مقایسه کنید )مثل . " .. "(.

Frammun said @in this

-<br>The whole shoot sample, starting at<br>1990 - Press delivery - Justinian mov<br>1990 - Press delivery - Justinian mov<br>1999 - Justinian for

Client (SC MPS Players)<br>Drawf President on law (DO)<br>MPS Phayers at Lith comparison apply<br>Here proposation could republished to

**Factures Mollai Journal II**<br>Findhama, PCL, Lighter and the<br>Find Datency on cross over 2/18<br>over strates co pillanchones

MPS (Talum)<br>MPS Players Lubed (Hoski)<br>Files Dalvery Unbandski (Prime)<br>mPs supertractioners (c) (d)

......

بخش اول: قابلیتهای مختلف جستجو در گوگل 25

# **Google Directory**

Movies و سپس روی Databases کلیک کنید و به 13 بانک از بهترین بانک های اطالعاتی فیلم ها در صفحۀ جهانی وب دست پیدا منایید. برای بهره گیری از حداکثر قدرت Directory شما می توانید از جزئیات این قابلیت به صورت مکرر بهره ببرید. برای مثال شما با هدایت Directory به یک دسته بندی یا زیر گروه و وارد کردن موضوع جستجو می توانید به راحتی به هدف مورد نظر خود دست یابید. همچنین به وسیلۀ Directory شما می توانید به سایتها و صفحات مشابه با هدف خود، دست پیدا کنید. در این گام ما قصد داریم نگاهی دقیق به قابلیتهای ویژۀ Directory گوگل داشته باشیم.

3 Avega - Microsoft Mariet Explane

Fo. 210 Ism Facebor, Tool: 19 Qto + 0 送菜作 25m 

 $Yf + d$ 

به علت باز شدن گوگل در صفحۀ جستجو، بسیاری از کاربران نسبت به وجود قابلیتی با نام Directory در گوگل غافل می باشند، این قابلیت امکان دسته بندی وب سایتها را بصورت گروه هایی خاص به شما می دهد. در بعضی مواقع استفاده از قابلیت Directory سایت گوگل و پیروی از لینکهای موجود آن بهترین گزینه، برای دستیابی به اطالعات سایتهای خاص می باشد. هنگام جستجوی موضوعی مثل بانک اطالعاتی فیلم ها شما با 3 میلیون لینک اطالعاتی یا بیشتر روبرو هستید ولی بجای این کار شما می توانید به Directory گوگل ر فته، ابتدا روی گزینۀ

**PERIO** 

 $-$  gia use

 $0<sup>1</sup>$ 

для - Ферман Бранк - Именик - Флас - аптики - (для -)

-1 برای دستیابی به موتور جستجوی گوگل آدرس **com.google.www** را در نوار آدرس وارد کرده و کلید Enter را در صفحه کلید فشار دهید. -2 در صفحۀ باز شده، گزینۀ More را کلیک کنید. در این حالت صفحۀ سرویس های گوگل در روی صفحۀ منایش ظاهر می گردد.

I love front fire, but out the out over Lake ....... **CONTRACTOR** One - 0 ※ まち Jimm draws @ Dr & H - 以去写 right in the The and confidenced [2.0 de 120s ; Record Essex ; Press ; Press ; Artes ; [201] WHAT Google (no has time too from long mean More more more ... **Joseph Front Tot look**  $\frac{16}{2} \frac{0.1}{0.2}$  . The second second  $\label{eq:1} \mathbf{J}^{\prime} \xrightarrow{\text{max}} \mathbf{J}^{\prime} \xrightarrow{\text{max}} \mathbf{J}^{\prime} \xrightarrow{\text{max}} \mathbf{J}^{\prime} \xrightarrow{\text{max}} \mathbf{J}^{\prime} \xrightarrow{\text{max}} \mathbf{J}^{\prime} \xrightarrow{\text{max}} \mathbf{J}^{\prime} \xrightarrow{\text{max}} \mathbf{J}^{\prime} \xrightarrow{\text{max}} \mathbf{J}^{\prime} \xrightarrow{\text{max}} \mathbf{J}^{\prime} \xrightarrow{\text{max}} \mathbf{J}^{\prime} \xrightarrow{\text{max}} \mathbf{J}^{\prime} \xrightarrow{\text$ hairm A 277 Labor, MADES, JE STRAND **Q** Illinoise races **Installation IN Construction** Williamson Barch Fedures<br>Service Street Street Street Street Street Street Street Street Street Street Street Street Street Street Street  $\circ$  ins.  $\bullet$   $\bullet$   $\bullet$ A Channel  $\mathbf{\hat{u}}\equiv_{1\leq i\leq m}\in\mathbb{N}_{>0}$  $\Delta$  Extractation P. Tale weights and known pro **ER THE AUTOMOTIVE** William company Q. 25 (25 years at your G Cummins 4 Chairman # Integrate **All County Comments** sale Taxes District interprete 四三 Chair Control 乳汁 **ETELIAHALIN British** 

oogle(ت

MA trunt Stock three front Loui minu. ● Doge busit: E. Inchenguate

> Abertang Progres-About Dealer 6000 Sept. Swiding EXILIALIS will page

#### -3 گزینۀ Directory را کلیک کنید.

 $1\overline{)}$ 

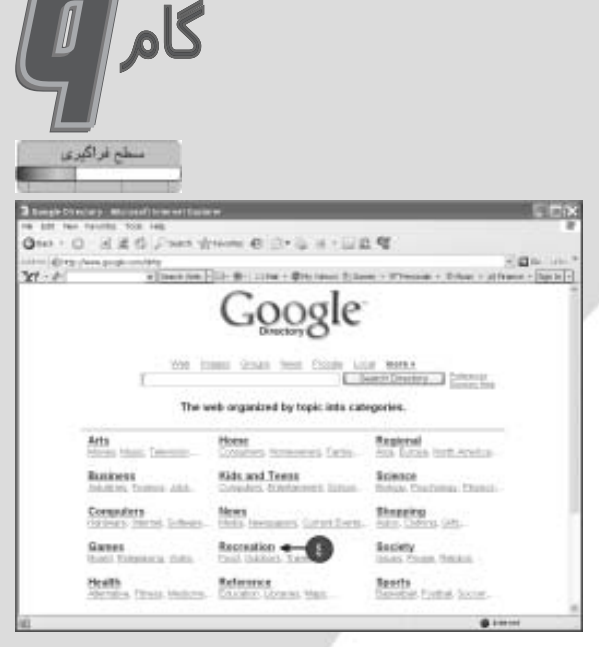

3 torgle Checkery, Neurostan - Cultures : Material Sterries & 010 : 0 336 Jose Week 0 3 : 0 4 : 0 8 9  $\frac{1}{2} \sum_{i=1}^{n} \sum_{i=1}^{n} \frac{1}{i!} \sum_{i=1}^{n} \frac{1}{i!} \sum_{i=1}^{n} \frac{1}{i!} \sum_{i=1}^{n} \frac{1}{i!} \sum_{i=1}^{n} \frac{1}{i!} \sum_{i=1}^{n} \frac{1}{i!} \sum_{i=1}^{n} \frac{1}{i!} \sum_{i=1}^{n} \frac{1}{i!} \sum_{i=1}^{n} \frac{1}{i!} \sum_{i=1}^{n} \frac{1}{i!} \sum_{i=1}^{n} \frac{1}{i!} \sum_{i=$ 1999 - Erty Jacobson, Ladaragorian (r. 1989)<br>Jeff (r. 1874) - a Joseph (r. 1938) - Mr. (2006 - With Ideas Islams - Wit s<br>In anders some in the film of the control of the control of the control of the control of the control of the<br>Internal of the control of the control of the control of the control of the control of the control of the contr Google o Outdoors Gold Dramas Hims **COMME** Arrowhead Collecting Hilley<br>Horschuck Riding<br>Hurdhalling<br>Ludovicing<br>Ludovicing<br>Midal Detecting<br>Midal Detecting<br>Midal Detecting<br>Chicard Midalling<br>Chicard Midalling throleg<br>Bosfing<br>Camping actibuseding (11)<br>clooks.and.Education (11) Scouting (1994)<br>Scuba Diving (1999) aces and Keyahing (1111) Canagying (1)<br>Chats and Fenura (1): Skáteg († 1916)<br>Snevečskimy († 1917)<br>Stanvičski kilog († 1917) instant Spelestogy (1911)<br>Surfing (1911)<br>Survival and Primitive Technology (2011)<br>Walterston Raffing (2011) **INGOENS** Official/Vehicles querned in Crassizations bitms 1 **By Bearing** (17) **WANT Oessishing (1)**<br>Guides and Outfitnes (11) Fernand Pages 111 Watch (TT) Recreation > Travel > Specialty Travel > Adverture and Sports com- $0.1444$ 

در این حالت دسته بندی های اصلی گوگل در روی پنجرۀ مرورگر ظاهر می شود. -4 بر روی مجموعه ها، دسته بندی ها و زیر گروه های مورد نظر خود کلیک کنید. در این حالت گوگل لیستی از زیر گروه های سایتهای موضوع انتخابی شما را منایش می دهد. گزینه مورد جستجوی شما حتماً در لیست گزینه های انتخابی وجود دارد. -5 عبارت مورد جستجوی خود را تایپ کنید. -6 کلید Search Google را کلیک کنید. در صورت وجود موضوع مورد جستجو در

دسته بندی انتخابی جاری، اطالعات مربوط به این جستجو آنها در پنجرۀ مرورگر قابل مشاهده است.

لتلت

**بیشتر بدانیم!** پرکاربر بودن موتور جستجوی گوگل یک ادعا نیست بلکه یک واقعیت غیر قابل انکار است. بر اساس حتقیقات اجنام گرفته به وسیلۀ Vibe IT گوگل پر استفاده ترین موتور جستجوی حتت صفحۀ جهانی وب می باشد. نتیجۀ این حتقیقات به شرح زیر است:

مقام اول: گوگل با 47 درصد مقام دوم: یاهو با 22 درصد مقام سوم: MSN با 12 درصد مقام چهام: AOL با 5 درصد مقام پنجم: Search Way My با 2 درصد از ویژگیهای گوگل، جستجوی سایتهایی است که در بر گیرندۀ محتویات سایتی خاص می باشند. شما به وسیلۀ :**link** می توانید وب سایت مورد نظر خود را جستجو کنید. البته هیچ تضمینی برای دستیابی به سایت مورد نظر در این فرایند نیست ولی شاید عاقالنه ترین راه باشد.

*WESTER AREA (2005)* 

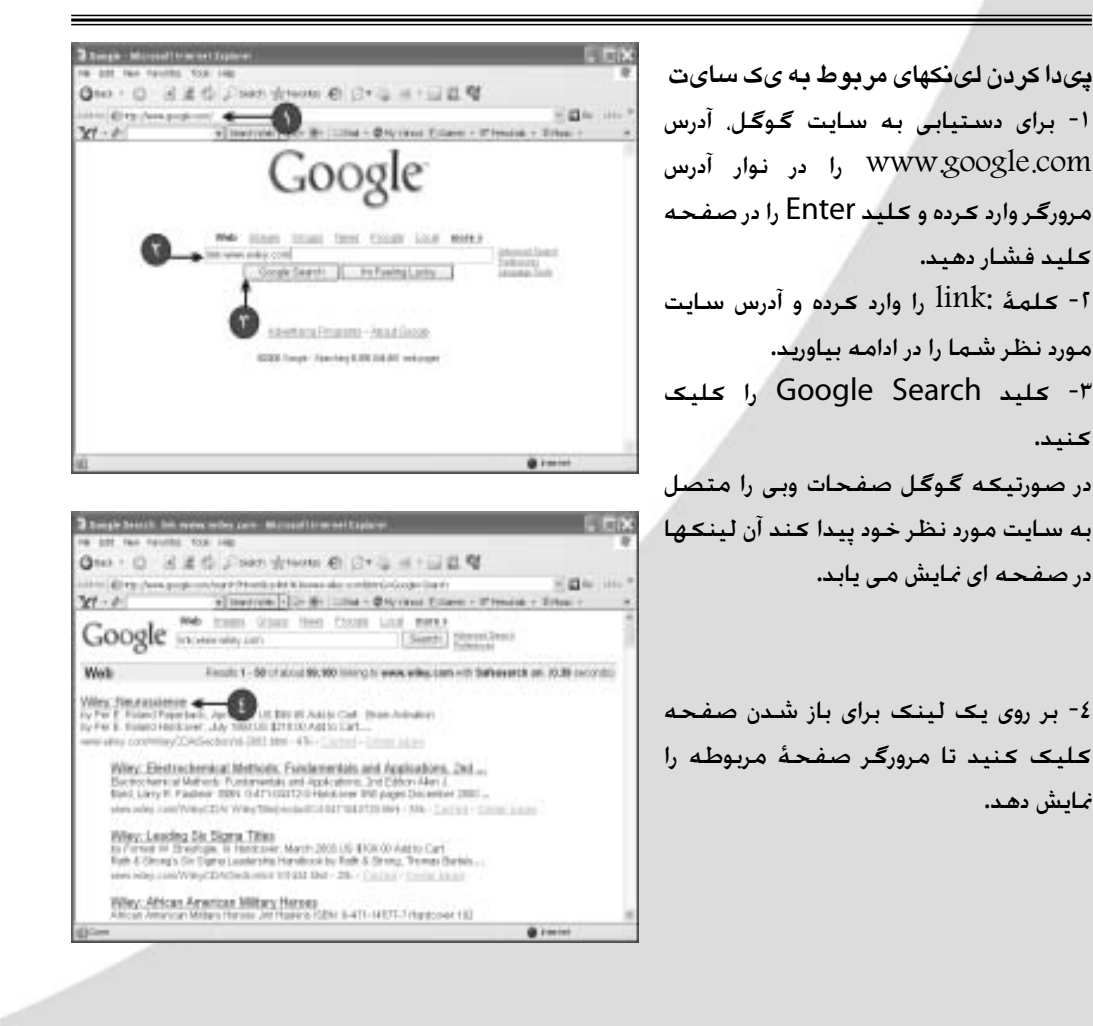

 $\gamma$ 

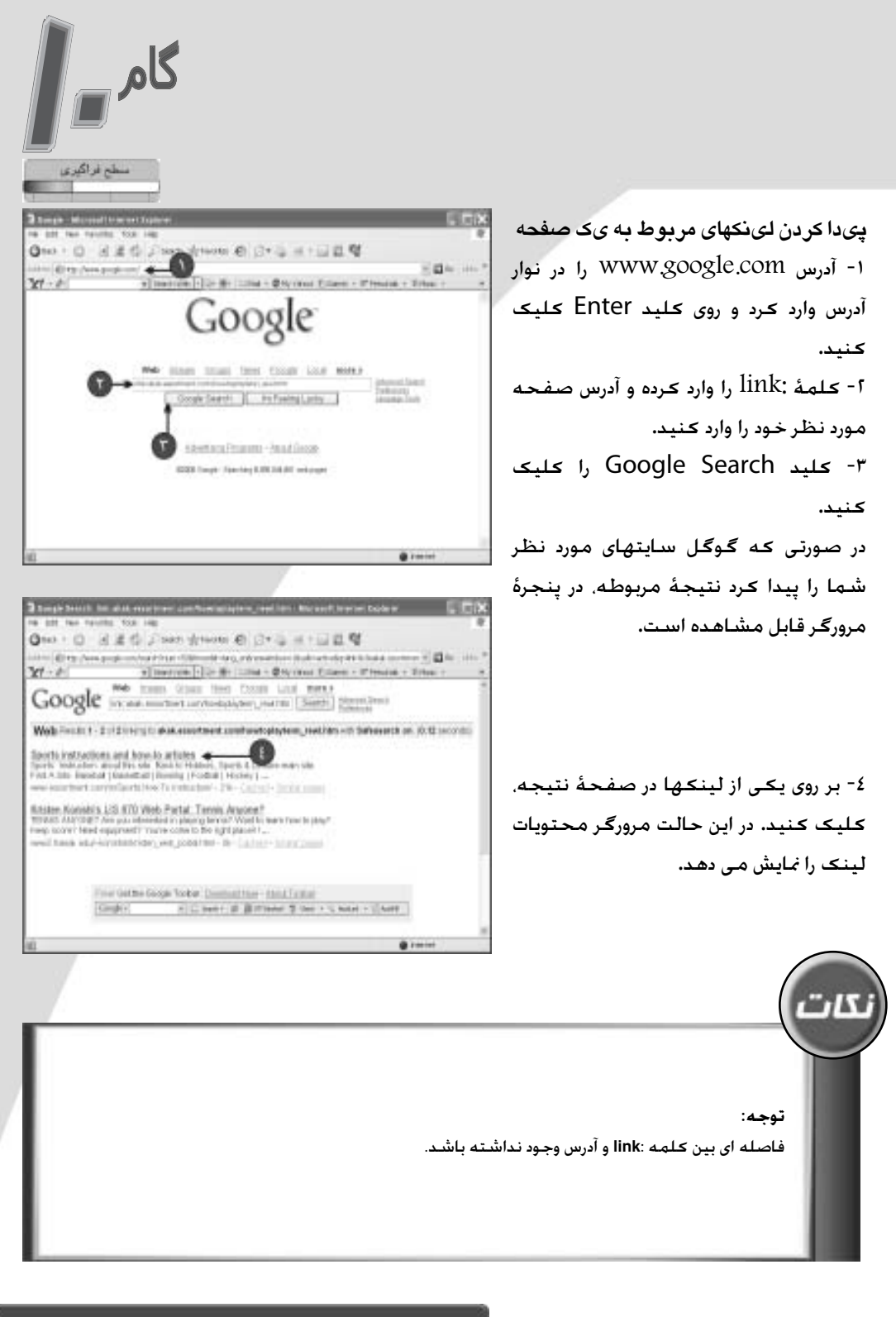

بخش اول: قابلیتهای مختلف جستجو در <del>گ</del>وگل